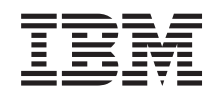

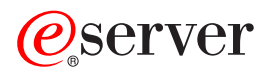

iSeries iSeries Access per Web

*Versione 5 Release 3*

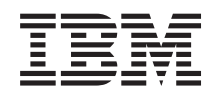

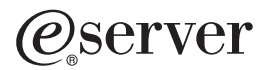

iSeries iSeries Access per Web

*Versione 5 Release 3*

### **Nota**

Prima di utilizzare queste informazioni ed il prodotto che supportano, leggere le informazioni contenute nell'Appendice A, ["Informazioni](#page-82-0) particolari", a pagina 77.

### **Seconda edizione (Agosto 2005)**

Questa edizione si applica alla versione 5, release 3, livello di modifica 0 di IBM @server iSeries Access per Web (numero prodotto 5722–XH2) e a tutti i successivi release e livelli modifica se non altrimenti indicato nelle nuove edizioni. Questa versione non si applica a tutti i modelli RISC (reduced instruction set computer) né ai modelli CISC.

**© Copyright International Business Machines Corporation 2003, 2005. Tutti i diritti riservati.**

# **Indice**

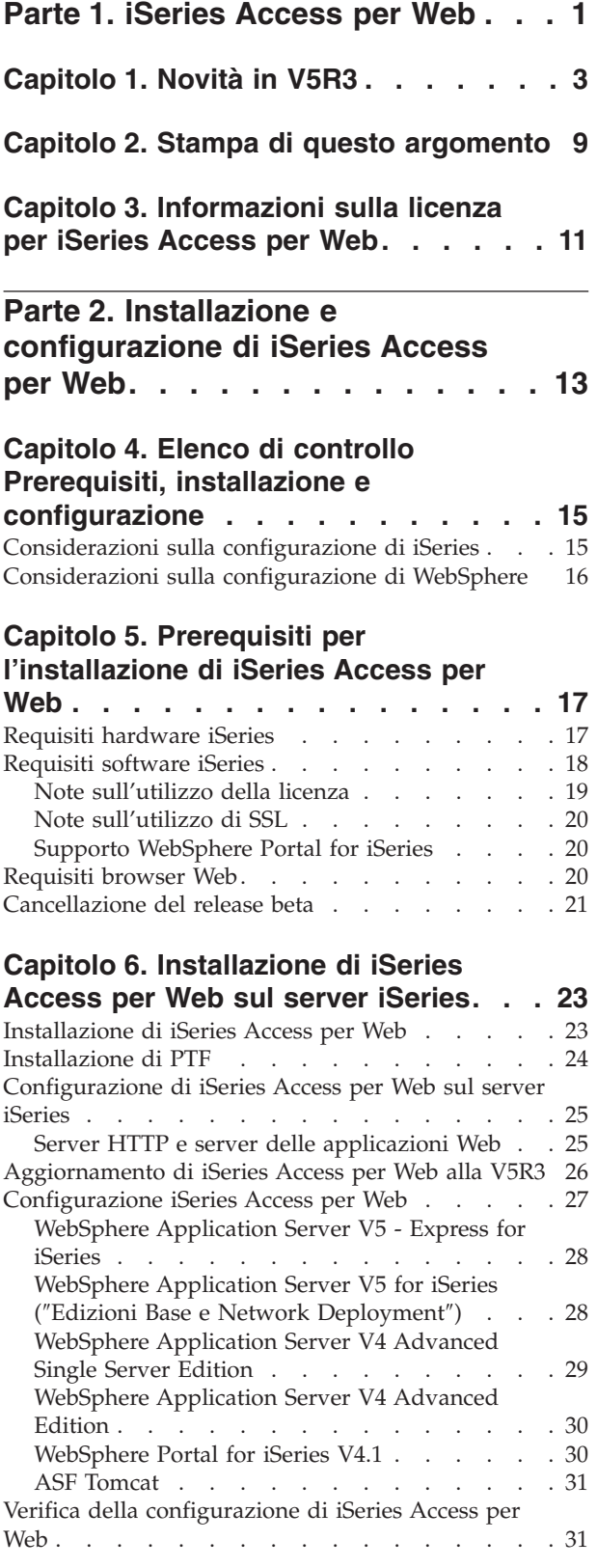

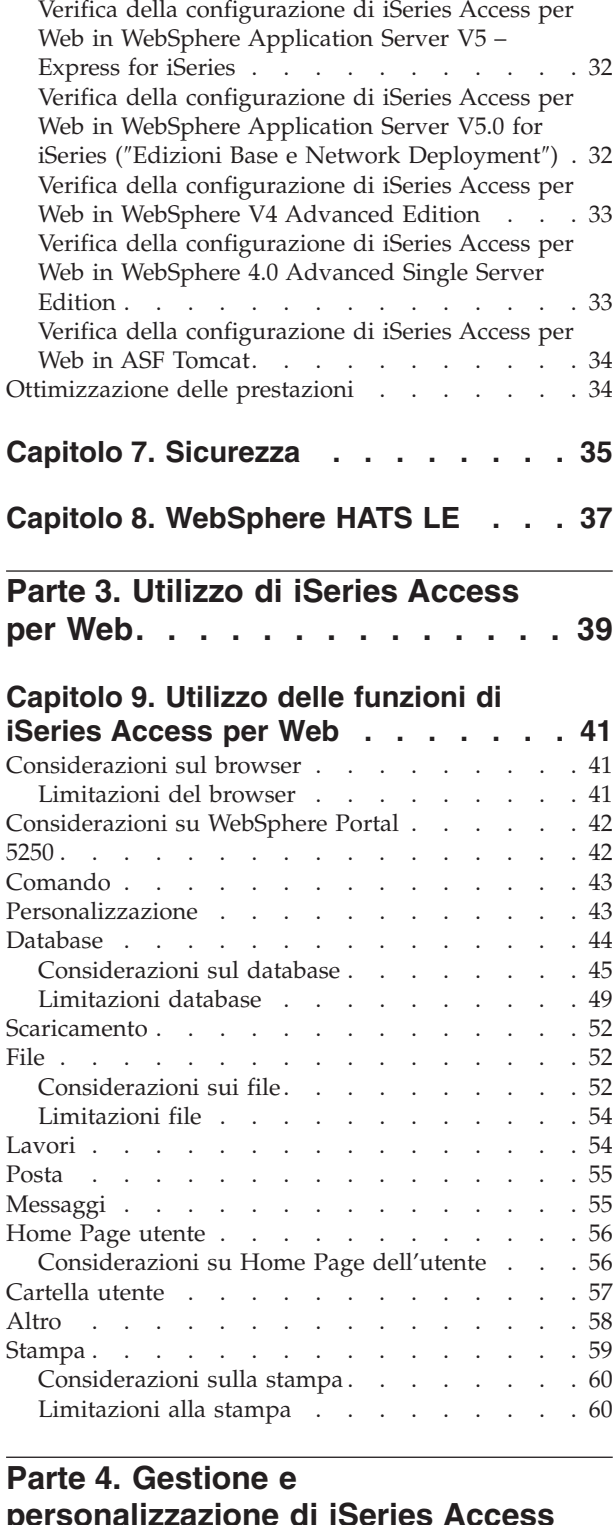

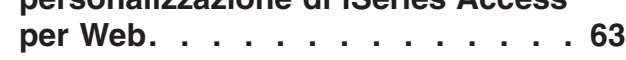

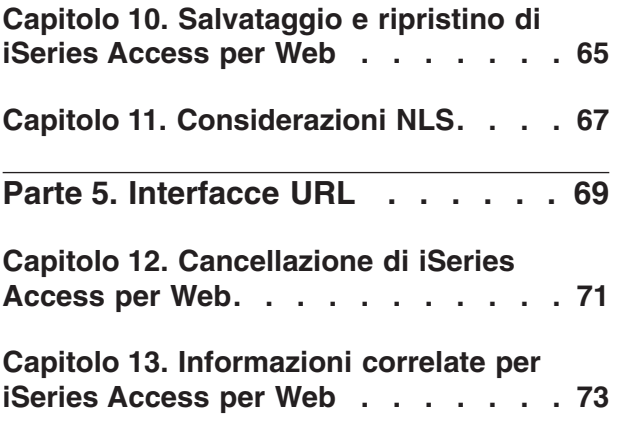

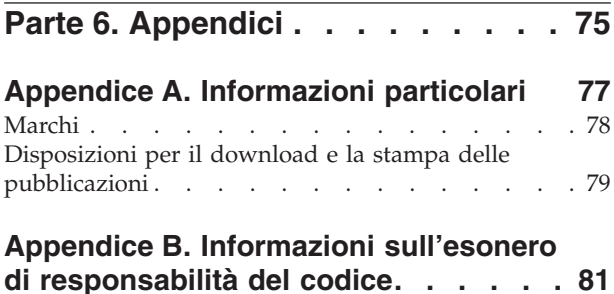

# <span id="page-6-0"></span>**Parte 1. iSeries Access per Web**

iSeries Access per Web (5722-XH2) rappresenta la più recente offerta nella famiglia di prodotti iSeries Access (5722-XW1). Offre un accesso basato sul browser Web ai server iSeries. iSeries Access per Web consente agli utenti finali livellare informazioni aziendali, applicazioni e risorse all'interno di un'impresa estendendo le risorse iSeries al desktop del client tramite un browser Web.

iSeries Access per Web presenta i seguenti vantaggi:

- v E' basato su un server.
- v Si implementa tramite la tecnologia Servlet Java.
- Utilizza protocolli standard del settore HTTP, HTTPS e HTML.
- v E' di semplice utilizzo, richiede solo un browser sul client.
- v Fornisce un'interfaccia utente 5250 ed accede al database iSeries, all'IFS (integrated file system), alle stampanti, all'emissione di stampa, ai lavori, ai comandi batch e ai messaggi.

#### **[Novità](#page-8-0) in V5R3**

Acquisire informazioni sulle novità e le modifiche apportate a questo release di iSeries Access per Web.

#### **Stampa di questo [argomento](#page-14-0)**

Utilizzare questa sezione per stampare una versione PDF delle informazioni su iSeries Access per Web.

#### **[Informazioni](#page-16-0) sulla licenza**

Acquisire informazioni sui requisiti per la licenza di iSeries Access per Web.

#### **Installazione e [configurazione](#page-18-0) di iSeries Access per Web**

Utilizzare queste informazioni per installare, configurare, verificare e proteggere iSeries Access per Web sul server iSeries. Utilizzare l'elenco di controllo Prerequisiti, installazione e configurazione per una guida attraverso l'installazione di iSeries Access per Web.

### **[Utilizzo](#page-44-0) di iSeries Access per Web**

Utilizzare queste informazioni per conoscere le funzioni fornite da iSeries Access per Web. Acquisire informazioni sulle seguenti funzioni di iSeries Access per Web:

- Interfaccia utente 5250
- Comando
- Personalizzazione
- Database
- Scaricamento
- v File
- Lavori
- Posta
- Messaggi
- Cartella utente
- Home Page utente
- Altro
- Stampa

#### **Gestione e [personalizzazione](#page-44-0) di iSeries Access per Web**

Acquisire informazioni sulla gestione e personalizzazione di iSeries Access per Web, incluso:

- Preferenze e normative
- v Gestione di utenti e gruppi
- v Come salvare e ripristinare iSeries Access per Web
- Considerazioni NLS

### **[Interfacce](#page-74-0) URL**

Acquisire informazioni su dove reperire la documentazione sulle interfacce ai servlet iSeries Access per Web.

## **[Cancellazione](#page-76-0) di iSeries Access per Web**

Individuare i passi necessari per cancellare iSeries Access per Web dal server iSeries.

### **[Informazioni](#page-78-0) correlate**

Reperire altre fonti di informazioni su iSeries Access per Web.

**Nota:** leggere le Appendice B, ["Informazioni](#page-86-0) sull'esonero di responsabilità del codice", a pagina 81 per importanti informazioni legali.

# <span id="page-8-0"></span>**Capitolo 1. Novità in V5R3**

## **Supporto server delle applicazioni Web**

Oltre a WebSphere Application Server V4 Advanced Single Server Edition, WebSphere Application Server V4 Advanced Edition e ASF Tomcat, V5R3 iSeries Access per Web supporta i seguenti server delle applicazioni Web su server iSeries V5R2 e versioni successive:

- IBM WebSphere Application Server Express for iSeries
- v WebSphere Application Server V5.0 for iSeries (″Edizioni Base e Network Deployment″)
- WebSphere Portal for iSeries V4.1

Per le più aggiornate informazioni sui server delle applicazioni Web supportati da iSeries Access per

Web, consultare l'home page IBM iSeries [Access](http://www.ibm.com/servers/eserver/iseries/access/web/) per Web (http://www.ibm.com/eserver/iseries/access/web/).

### **WebSphere Portal Enable for iSeries**

iSeries Access per Web fornisce i seguenti portlet per l'utilizzo nell'ambiente WebSphere Portal for iSeries:

### **Portlet Sessione 5250 iSeries**

Fornisce supporto alla sessione di interfaccia utente 5250 iSeries. Se il portlet della sessione 5250 è l'unica funzione iSeries Access per Web utilizzata, i passi per la configurazione servlet non devono essere eseguiti.

### **Portlet IFrame iSeries Access per Web**

Fornisce la capacità di utilizzare le interfacce URL iSeries Access per Web nell'ambiente WebSphere Portal.L'emissione generata dall'interfaccia URL iSeries Access per Web viene resa dal portlet in un elemento iframe HTML. Se si utilizza questo supporto, i servlet iSeries Access per Web devono essere configurati sul server.

## **Supporto HATS LE**

HATS LE (Host Access Transformation Server Limited Edition) è un nuovo membro della famiglia iSeries Access che viene incluso con il prodotto 5722-XH2 di iSeries Access per Web. HATS LE trasforma dinamicamente pannelli 5250 con un'interfaccia Web su cui puntare e fare clic. I pannelli vengono immediatamente convertiti e distribuiti come HTML al browser Web.

HATS LE presenta i seguenti vantaggi:

- v Trasforma dinamicamente pannelli 5250 in HTML
- Non richiede accesso ad un codice sorgente
- v Rende più moderne le applicazioni esistenti dando loro un aspetto di tipo Web
- Non richiede capacità di programmazione
- v Fornisce mascherine HTML di scorta che si possono adattare
- Effettua un'integrazione con WebSphere Application Server

**5250**

### **Supporto personalizzazione**

E' possibile personalizzare completamente l'interfaccia utente 5250 con le funzioni di preferenze e normative.

### **Sessioni condivise**

E' possibile condividere sessioni attive con altri utenti e gruppi. L'utente che avvia la sessione mantiene su di essa il controllo completo, mentre gli utenti con i quali la sessione viene condivisa possono visualizzarla.

### **Macro iniziale**

E' possibile specificare una macro iniziale sulla pagina Avvia sessione o come un'impostazione di sessione configurata per l'esecuzione immediatamente dopo l'avvio di una sessione.

### **Scelte rapide di sessione e macro**

E' possibile creare scelte rapide per configurazioni di sessione e definizioni macro. Utilizzare queste scelte rapide per condividere una sessione o una macro con altri utenti e gruppi.

### **Posizionamento del cursore sull'ubicazione esatta**

Utilizzare questa nuova impostazione della vista sessione per abilitare la capacità di posizionare il cursore su un'ubicazione esatta all'interno di un campo.

### **Personalizzazione**

### **Ulteriore testo di aiuto**

Descrizioni dettagliate per le impostazioni di preferenze e normative sono ora disponibili da collegamenti di aiuto nella funzione di Personalizzazione. L'utilizzo generale è anche disponibile da collegamenti di aiuto.

### **Gestione facilitata per limitare l'accesso a categorie funzionali**

Nuove normative sono fornite per limitare gli utenti ad una categoria di funzioni senza dover proibire ogni funzione singolarmente.

### **Modifiche al menu di navigazione**

Le voci di menu Profili utente, Profili gruppo e Profilo selezionato sul separatore Personalizzazione sono state combinate in una nuova voce di menu denominata Normative. La nuova pagina Normative consente agli amministratori di selezionare il profilo iSeries da personalizzare. Inoltre, sono forniti collegamenti all'elenco profili utente e all'elenco profili gruppo.

### **Funzione Impostazioni**

Impostazioni è una nuova funzione a cui gli amministratori possono accedere dal separatore Personalizzazione. Le impostazioni sono valori di configurazione che si applicano a tutti gli utenti di iSeries Access per Web.

### **Visualizzazione Prospetto**

L'interfaccia Personalizzazione fornisce una opzione per la visualizzazione di tutte le impostazioni di normativa correnti per un profilo utente o gruppo. E' disponibile un collegamento comprensibile alla stampante per creare una vista che può essere inviata ad una stampante.

### **Database**

### **Richieste effettuate**

Il wizard SQL può essere utilizzato per creare richieste che richiedono all'utente uno o più valori di condizione quando la richiesta viene eseguita. Gli utenti possono anche utilizzare Esegui SQL per creare manualmente istruzioni con contrassegni di parametro. Valori per i contrassegni di parametro devono essere forniti utilizzando un formato HTML o parametri URL quando la richiesta viene eseguita.

## **Richiesta di importazione**

File creati con il nuovo formato file Trasferimento dati, possono essere importati in iSeries Access for Web.

### **XML Excel**

Esegui SQL e Copia dati nella tabella dispongono ora di supporto per il formato XML Excel Microsoft. Questo è il formato del foglio elettronico XML utilizzato da Microsoft Excel 2002.

### **Estrazione dati server**

E' possibile utilizzare Estrazione dati server per richiamare informazioni sugli oggetti nel server iSeries e memorizzare i risultati in una tabella di database. Informazioni generali sugli oggetti possono essere richiamate per ogni tipo di oggetto iSeries. Informazioni specifiche sugli oggetti possono essere inoltre richiamate per i seguenti tipi di oggetti:

- Voci indirizzario
- Messaggi
- Correzioni software
- Prodotti software
- Lotto di sistemi
- Profili utente

### **Scaricamento**

Lo scaricamento è una nuova categoria funzionale utilizzata per la distribuzione gestita di file. Un file scaricabile viene memorizzato sul server iSeries e reso disponibile per la distribuzione tramite iSeries Access per Web. Alcuni prodotti IBM sono disponibili come file scaricabili iSeries Access per Web ed è possibile creare i propri file scaricabili. Una serie di funzioni di gestione sono fornite per l'aggiornamento ed il controllo dell'accesso ai file scaricabili.

### **File**

### **Visualizzazione contenuto indirizzario**

Il contenuto dell'indirizzario viene ora visualizzato nella finestra browser corrente. In precedenza, il contenuto dell'indirizzario era visualizzato in una finestra browser separata. E' disponibile un'impostazione di preferenza per mantenere la funzionalità precedente.

### **Collegamenti di ordinamento per contenuto indirizzario**

Ora sono disponibili collegamenti di ordinamento per il Nome, la Dimensione, il Tipo e le Intestazione di colonna modificate quando si visualizza il contenuto dell'indirizzario. Facendo clic sul collegamento per l'intestazione di colonna si aggiorna il contenuto dell'indirizzario ordinato sui dati della colonna.

### **Operazioni file**

Quando si utilizzano le funzioni Sfoglia file e Sfoglia condivisioni file NetServer, è possibile ora modificare l'autorizzazione, modificare il proprietario dell'oggetto, cambiare il gruppo principale per l'oggetto, modificare l'elenco di autorizzazioni per l'oggetto ed eseguire operazioni di compressione e decompressione.

### **Operazioni file**

Quando si utilizzano le funzioni Sfoglia file e Sfoglia condivisioni file NetServer, è possibile ora modificare l'autorizzazione, modificare il proprietario dell'oggetto, cambiare il gruppo principale per l'oggetto, modificare l'elenco di autorizzazioni per l'oggetto ed eseguire operazioni di compressione e decompressione.

#### **Messaggi**

Sono disponibili funzioni Nuovo messaggio per inviare messaggi di interruzione a stazioni di lavoro iSeries e annunci Lotus Sametime agli utenti iSeries Access per Web Sametime.

### **Cartella utente**

### **Numero massimo e dimensione massima delle voci della cartella**

Nuove normative permettono agli amministratori di controllare il numero massimo di voci consentito in una cartella personale dell'utente e e la quantità massima di di spazio disco occupato da una cartella personale dell'utente.

### **Ulteriori opzioni di notifica**

Le nuove preferenze consentono all'utente di ricevere una notifica quando il numero di voci nella loro cartella personale raggiunge una percentuale del numero massimo di voci consentito o quando la dimensione totale delle voci nella cartella personale raggiunge una percentuale della dimensione massima consentita. Queste opzioni di notifica diventano operative se l'amministratore ha impostato le normative relative al numero massimo di voci nella cartella o alla dimensione massima della cartella per l'utente. Notifiche relative alla cartella possono ora essere inviate ad un nome utente Lotus Sametime configurato oltre che ad un indirizzo e-mail configurato.

### **Operazioni cartella**

E' possibile eseguire due nuove operazioni sulla voci della cartella, copia e copia nel file. Copia consente all'utente di copiare le voci della cartella nella cartella personale di un altro utente. Copia nel file consente di copiare il contenuto della voce della cartella in un file nell'IFS (integrated file system).

#### **Stampa**

### **Potenziamenti dell'emissione di stampa**

L'interfaccia per la gestione dell'emissione di stampa è stata potenziata tramite il consolidamento dei collegamenti Operazione e Anteprima della colonna in un'unica colonna Operazione.

#### **Stampanti PDF**

Il nuovo supporto stampante PDF consente all'utente di utilizzare una stampante iSeries per convertire file di spool AFPDS o SCS in documenti PDF. La conversione PDF avviene automaticamente quando un file di spool è instradato nella coda di emissione relativa all'unità stampante. Per utilizzare questa funzione, IBM Infoprint Server for iSeries (5722 IP1) deve essere installato sul server iSeries.

### **Emissione di stampa PDF**

L'emissione di stampa PDF visualizza un elenco di documenti PDF convertiti da una stampante PDF.

### **Stampanti Internet e condivisioni stampante Internet**

Il supporto stampanti Internet esisteva in iSeries Access per Web V5R2, sotto il nome di condivisioni stampante Internet. Per eliminare questa confusione, le stampanti Internet sono state appropriatamente ridenominate condivisioni stampante Internet, senza modificarne la funzionalità intrinseca. La nuova funzione Stampanti Internet visualizza un elenco di stampanti internet configurate su iSeries.

### **Altro**

### **Segnalibri**

Segnalibri è un nuovo programma di utilità a cui si può accedere dal separatore Altro. Può essere utilizzato per creare un file segnalibro con voci per ogni collegamento nei separatori di navigazione iSeries Access per Web.

## **Lotto di collegamenti**

La voce di menu Lotto di collegamenti è stata modificata in Stato lotto di collegamenti ed ora visualizza lo stato corrente del lotto di collegamenti. Le impostazioni del lotto di collegamenti, a cui precedentemente si accedeva tramite il separatore Altro, sono ora accessibili tramite la nuova funzione Personalizzazione impostazioni.

# <span id="page-14-0"></span>**Capitolo 2. Stampa di questo argomento**

Per visualizzare o scaricare la versione PDF, selezionare iSeries [Access](rzamm.pdf) per Web (circa 705 KB).

## **Salvataggio dei file PDF**

Per salvare un PDF sulla stazione di lavoro per la visualizzazione o la stampa:

- 1. Fare clic con il tastino destro del mouse sul PDF nel browser (fare clic con il tastino destro del mouse sul collegamento riportato sopra).
- 2. Fare clic su **Salva destinazione con nome...** se si sta utilizzando Internet Explorer. Fare clic su **Salva collegamento con nome...** se si sta utilizzando Netscape Communicator.
- 3. Andare all'indirizzario in cui si desidera salvare il PDF.
- 4. Fare clic su **Salva**.

## **Scaricamento di Adobe Acrobat Reader**

Se è necessario Adobe Acrobat Reader per visualizzare o stampare questi PDF, è possibile scaricarne una

copia dal sito Web [Adobe](http://www.adobe.com/prodindex/acrobat/readstep.html) (www.adobe.com/products/acrobat/readstep.html)  $\ddot{\bullet}$ .

# <span id="page-16-0"></span>**Capitolo 3. Informazioni sulla licenza per iSeries Access per Web**

IBM Eserver iSeries Access per Web è un programma su licenza. Tutti i componenti di iSeries Access per Web richiedono una licenza della famiglia iSeries Access (5722-XW1) prima di poterli utilizzare.

### **Importante:**

Per i server V5Rx, è necessaria una chiave di licenza software per la famiglia iSeries Access 5722-XW1. iSeries Access è incluso nel V5Rx Keyed Stamped Media che viene fornito con tutti gli ordini software OS/400 V5Rx. Si riceve una chiave di licenza se si ordina 5722-XW1. Se non è stato ordinato 5722-XW1, si può ottenere in prova il prodotto dal Keyed Stamped Media per 70 giorni. Scaduto il periodo di valutazione di 70 giorni, il prodotto verrà disabilitato se non è stato ordinato il prodotto e non è stata ricevuta la chiave di licenza software. La chiave di licenza software è un codice di autorizzazione di 18 cifre che consente l'utilizzo del prodotto software e del dispositivo sul Keyed Stamped Media in un server iSeries specificato.

iSeries Access per Web ottiene la licenza in base al numero di sessioni HTTP contemporaneamente attive per il server iSeries. La funzionalità delle sessioni dipende dall'implementazione del browser che viene utilizzato. Ad esempio, ogni nuova istanza di Internet Explorer dà luogo ad una nuova sessione, quindi viene utilizzata una licenza nuova, univoca per ogni nuova istanza di Internet Explorer. Ogni nuova istanza di Netscape Navigator utilizza la stessa sessione, perciò, viene utilizzata solo una licenza. iSeries Access per Web richiede il collegamento all'avvio per ogni nuova sessione, quindi è giusto dedurre che ogni volta che viene visualizzata una richiesta di collegamento, si sta richiedendo una nuova richiesta.

iSeries Access per Web fa scadere le licenze ad intervalli di cinque minuti. Una sessione rimasta inattiva per più di cinque minuti andrà incontro al rilascio della licenza. L'attività (richiamo di una nuova pagina Web) una volta scaduta la licenza darà luogo all'utilizzo di una nuova licenza. Ad esempio, quando un utente utilizza iSeries Access per Web per richiedere alcuni dati dall'iSeries, una licenza viene richiamata e ″congelata″ dalla sessione. Se il browser viene quindi lasciato inattivo per un periodo dai cinque ai dieci minuti, la licenza utilizzata per la sessione verrà rilasciata. Quando si esegue un'altra operazione nel server iSeries da questo browser, viene richiesta ed utilizzata una nuova licenza.

**Nota:** solo l'attività nel server iSeries dovrebbe dare luogo all'utilizzo di una licenza. L'esame di altri siti Web nella stessa finestra browser non dovrebbe dare luogo alla richiesta di una nuova licenza.

La licenza viene gestita al livello della famiglia iSeries Access (5722–XW1), non al livello del singolo client. Perciò, è consentita qualsiasi combinazione di client iSeries Access per Windows e client iSeries Access per Web fino al limite della licenza. I clienti che acquistano licenze iSeries Access hanno diritto ad utilizzare client iSeries Access per Windows e client iSeries Access per Web in qualsiasi combinazione.

Per determinare il limite di utilizzo della famiglia iSeries Access:

- 1. Immettere il comando WRKLICINF sul server iSeries al quale ci si vuole collegare. Viene visualizzato un elenco di prodotti.
- 2. Immettere 5 nel campo di immissione accanto al prodotto 5722XW1 Base, Dispositivo 5050. In questo modo si visualizzeranno i dettagli il prodottosu licenza Famiglia iSeries Access, incluso il limite di utilizzo. Il limite di utilizzo dovrebbe essere equivalente al numero di licenze acquistate per la famiglia iSeries Access. Qualsiasi numero superiore al limite acquistato rappresenta una violazione dell'accordo di licenza IBM.

# <span id="page-18-0"></span>**Parte 2. Installazione e configurazione di iSeries Access per Web**

Utilizzare queste informazioni per installare, configurare, verificare e proteggere iSeries Access per Web sul server iSeries.

#### **Elenco di controllo Prerequisiti, installazione e [configurazione](#page-20-0)**

Prima e durante l'installazione e la configurazione di iSeries Access per Web, utilizzare questo elenco di controllo per assicurarsi di soddisfare tutti i requisiti e completare ogni fase del processo.

### **Prerequisiti per [l'installazione](#page-22-0) di iSeries Access per Web**

Prima di iniziare l'installazione, utilizzare queste informazioni per assicurarsi di soddisfare tutti i requisiti relativi all'hardware, al software ed al browser. E' inoltre possibile reperire informazioni sulla cancellazione del release beta di iSeries Access per Web se è stato installato.

#### **[Installazione](#page-28-0) di iSeries Access per Web sul server iSeries**

Questo argomento illustra i passi necessari ad installare iSeries Access per Web, incluse informazioni sui seguenti argomenti:

- v Installazione e verifica di iSeries Access per Web
- Installazione di PTF
- WebSphere HATS LE

### **[Configurazione](#page-30-0) di iSeries Access per Web sul server iSeries**

Questo argomento illustra i passi necessari a configurare iSeries Access per Web entro un ambiente di servizi Web sul server iSeries. E' possibile inoltre acquisire informazioni su come effettuare quanto segue:

- v Configurare HTTP per ambienti WebSphere e ASF Tomcat
- v Aggiornare iSeries Access per Web alla V5R3
- Configurare iSeries Access per Web e verificarne la configurazione
- v Ottimizzare le prestazioni del server iSeries
- Impostare la sicurezza

#### **[WebSphere](#page-42-0) HATS LE**

Acquisire informazioni su WebSphere HATS LE, un membro della famiglia iSeries Access che converte i pannelli 5250 in HTML e li distribuisce al browser.

# <span id="page-20-0"></span>**Capitolo 4. Elenco di controllo Prerequisiti, installazione e configurazione**

Utilizzare questo elenco di controllo come guida attraverso i passi necessari ad installare, verificare e configurare un ambiente iSeries Access per Web semplice. Questi passi non prendono in considerazione altre applicazioni Web o ambienti Web più complessi.

Per le voci da considerare quando si configura il proprio iSeries per l'uso di iSeries Access per Web, consultare "Considerazioni sulla configurazione di iSeries".

Per le voci da considerare quando si configura il proprio ambiente WebSphere per l'uso di iSeries Access per Web, consultare ["Considerazioni](#page-21-0) sulla configurazione di WebSphere" a pagina 16.

Prima di installare e configurare iSeries Access per Web, completare il seguente elenco di controllo:

- \_\_ 1. Verificare che il proprio server iSeries abbia l'hardware necessario elencato nei ["Requisiti](#page-22-0) [hardware](#page-22-0) iSeries" a pagina 17.
- \_\_ 2. Verificare che il proprio server iSeries disponga del software prerequisito elencato nei ["Requisiti](#page-23-0) [software](#page-23-0) iSeries" a pagina 18.
- \_\_ 3. Verificare che il proprio browser Web corrisponda ai requisiti elencati nei ["Requisiti](#page-25-0) browser Web" a [pagina](#page-25-0) 20.
- \_\_ 4. Se il release beta di iSeries Access per Web era stato installato sul server, deve essere cancellato prima di installare iSeries Access per Web V5R3. Per dettagli, consultare ["Cancellazione](#page-26-0) del release beta" a [pagina](#page-26-0) 21.
- \_\_ 5. Installare iSeries Access per Web sul server iSeries seguendo le istruzioni contenute nel [Capitolo](#page-28-0) 6, ["Installazione](#page-28-0) di iSeries Access per Web sul server iSeries", a pagina 23.
- \_\_ 6. Ora che è stato installato il software del server iSeries, installare le più recenti PTF (program temporary fix) relative a:
	- Pacchetto PTF cumulative
	- PTF supplementari
	- \_\_ WebSphere Application Server
	- ASF Tomcat/HTTP Server for iSeries
	- \_\_ iSeries Access per Web

Fare riferimento a ["Installazione](#page-29-0) di PTF" a pagina 24 per ulteriori dettagli.

- \_\_ 7. Se si sta utilizzando WebSphere Portal for iSeries V4.1, continuare con il passo 10. Per tutti gli altri continuare con il passo 8.
- \_\_ 8. Acquisire informazioni su come creare ed avviare "Server HTTP e server delle [applicazioni](#page-30-0) Web" a [pagina](#page-30-0) 25.
- \_\_ 9. Se è stato installato un precedente release di iSeries Access per Web, consultare ["Aggiornamento](#page-31-0) di iSeries Access per Web alla V5R3" a [pagina](#page-31-0) 26 per ulteriori informazioni.
- \_\_ 10. Effettuare la ["Configurazione](#page-32-0) iSeries Access per Web" a pagina 27 per eseguire il server delle applicazioni Web.
- \_\_ 11. L'installazione e la configurazione di iSeries Access per Web è stata completata. Attenersi a "Verifica della [configurazione](#page-36-0) di iSeries Access per Web" a pagina 31 per verificare che iSeries Access per Web sia correttamente installato e configurato e che sia operativo.
- \_\_ 12. HATS Limited Edition trasforma dinamicamente i pannelli 5250 in un'interfaccia Web su cui puntare e fare clic. Se si desidera utilizzare HATS LE, continuare con il Capitolo 8, ["WebSphere](#page-42-0) HATS LE", a [pagina](#page-42-0) 37.

## **Considerazioni sulla configurazione di iSeries**

Alcuni server possono aver bisogno di essere ottimizzati per raggiungere prestazioni ottimali. Esaminare le informazioni sull['"Ottimizzazione](#page-39-0) delle prestazioni" a pagina 34.

<span id="page-21-0"></span>Per ulteriori informazioni su iSeries Access per Web, consultare i riferimenti forniti nel [Capitolo](#page-78-0) 13, ["Informazioni](#page-78-0) correlate per iSeries Access per Web", a pagina 73.

## **Considerazioni sulla configurazione di WebSphere**

- v iSeries Access per Web presuppone che l'ambiente del server di gestione WebSphere sia stato configurato per l'utilizzo del profilo utente QEJBSVR. L'utilizzo di un profilo utente diverso da QEJBSVR non è supportato. iSeries Access per Web ha come impostazione predefinita l'uso di QEJBSVR.
- v Gli strumenti WebSphere come ad esempio AAT (Application Assembly Tool) non devono essere utilizzati per gestire, trattare o modificare le installazioni e le configurazioni di iSeries Access per Web.
- v iSeries Access per Web utilizzerà il file di configurazione server-cfg.xml per l'ambiente WebSphere Advanced Single Server Edition. Se il proprio ambiente WebSphere Advanced Single Server Edition utilizza un file di configurazione differente, modificare il server di gestione in modo che utilizzi server-cfg.xml o creare un nuovo server di gestione che non utilizzi questo file di configurazione.

# <span id="page-22-0"></span>**Capitolo 5. Prerequisiti per l'installazione di iSeries Access per Web**

Prima di iniziare l'installazione, utilizzare queste informazioni per assicurarsi di soddisfare tutti i requisiti relativi all'hardware, al software ed al browser. E' inoltre possibile reperire informazioni sulla cancellazione del release beta di iSeries Access per Web se è stato installato.

Per quanto riguarda i prerequisiti per l'installazione di iSeries Access per Web, consultare:

- v "Requisiti hardware iSeries"
- v ["Requisiti](#page-23-0) software iSeries" a pagina 18
- ["Requisiti](#page-25-0) browser Web" a pagina 20
- v ["Cancellazione](#page-26-0) del release beta" a pagina 21

## **Requisiti hardware iSeries**

### **Modelli server, dispositivi processore e memoria**

Per informazioni sui modelli server, i dispositivi processore e la memoria server richiesti per il server iSeries, in base la tipo di server delle applicazioni, consultare:

- v WebSphere [Application](http://www.ibm.com/servers/eserver/iseries/software/websphere/wsappserver/) Server (http://www.ibm.com/servers/eserver/iseries/software/websphere/ wsappserver/)  $\rightarrow$ .
	- 1. Fare clic sul server delle applicazioni appropriato.
	- 2. Fare clic su **Prerequisiti**.
- v [WebSphere](http://www.software.ibm.com/wsdd/zones/portal/proddoc.html) Portal for iSeries V4.1 (http://www.software.ibm.com/wsdd/zones/portal/proddoc.html) .
	- 1. Fare clic su **WebSphere Portal for Multiplatforms Versione 4.1.x**.
	- 2. Fare clic su **Versione 4.1.4 e 4.1.5, Hardware e software supportati dal Server portale** .
- ASF [Tomcat](http://www.ibm.com/eserver/iseries/software/http) (http://www.ibm.com/eserver/iseries/software/http)  $\rightarrow$  .
	- 1. Fare clic su **Documentazione**.
	- 2. Fare clic su Informazioni V5R2.
	- 3. Fare clic su **Servizi Web –> Introduzione –> Installa e verifica**.

### **Spazio disco server**

iSeries Access per Web richiede 265MB di spazio disco libero sul server.

### **Note:**

- 1. iSeries Access per Web consiste di servlet e portlet. Tenere in considerazione questo aspetto quando si esaminano i requisiti hardware per i server delle applicazioni Web.
- 2. Per aiuto nell'adattamento di tutte le configurazioni di sistema, utilizzare l'IBM Workload Estimator for iSeries, ubicato sotto **Strumenti** nel Supporto IBM [iSeries](http://www.ibm.com/eserver/iseries/support/)

 $(\text{http://www.ibm.com/eserver/iseries/support/})$   $\rightarrow$ .

# <span id="page-23-0"></span>**Requisiti software iSeries**

iSeries Access per Web può essere installato su server iSeries su cui è in esecuzione V5R2 e successivi release di OS/400.

La tabella riportata sotto elenca il software richiesto per l'utilizzo di iSeries Access per Web negli ambienti del server delle applicazioni Web IBM WebSphere Application Server o ASF Tomcat. Per ulteriori informazioni sui requisiti software, consultare:

- v WebSphere [Application](http://www.ibm.com/servers/eserver/iseries/software/websphere/wsappserver/) Server (http://www.ibm.com/servers/eserver/iseries/software/websphere/ wsappserver/)  $\rightarrow$ .
	- 1. Fare clic sul server delle applicazioni appropriato.
	- 2. Fare clic su **Prerequisiti**.
- v [WebSphere](http://www.software.ibm.com/wsdd/zones/portal/proddoc.html) Portal for iSeries V4.1 (http://www.software.ibm.com/wsdd/zones/portal/proddoc.html) .
	- 1. Fare clic su **WebSphere Portal for Multiplatforms Versione 4.1.x**.
	- 2. Fare clic su **Versione 4.1.4 e 4.1.5, Hardware e software supportati dal Server portale** .
- [Documentazione](http://www.ibm.com/servers/eserver/iseries/software/http/docs/doc.htm) server HTTP

(http://www.ibm.com/servers/eserver/iseries/software/http/docs/doc.htm) .

- 1. Fare clic su **Documentazione**.
- 2. Fare clic su Informazioni V5R2.
- 3. Fare clic su **Servizi Web –> Introduzione –> Installa e verifica**.

**Nota:** installare ogni prodotto al più recente livello di correzione.

**Ambienti server delle applicazioni Web WebSphere Application Server o ASF Tomcat**

*Tabella 1. Prodotti software obbligatori e facoltativi per ambienti server delle applicazioni Web WebSphere Application Server o ASF Tomcat*

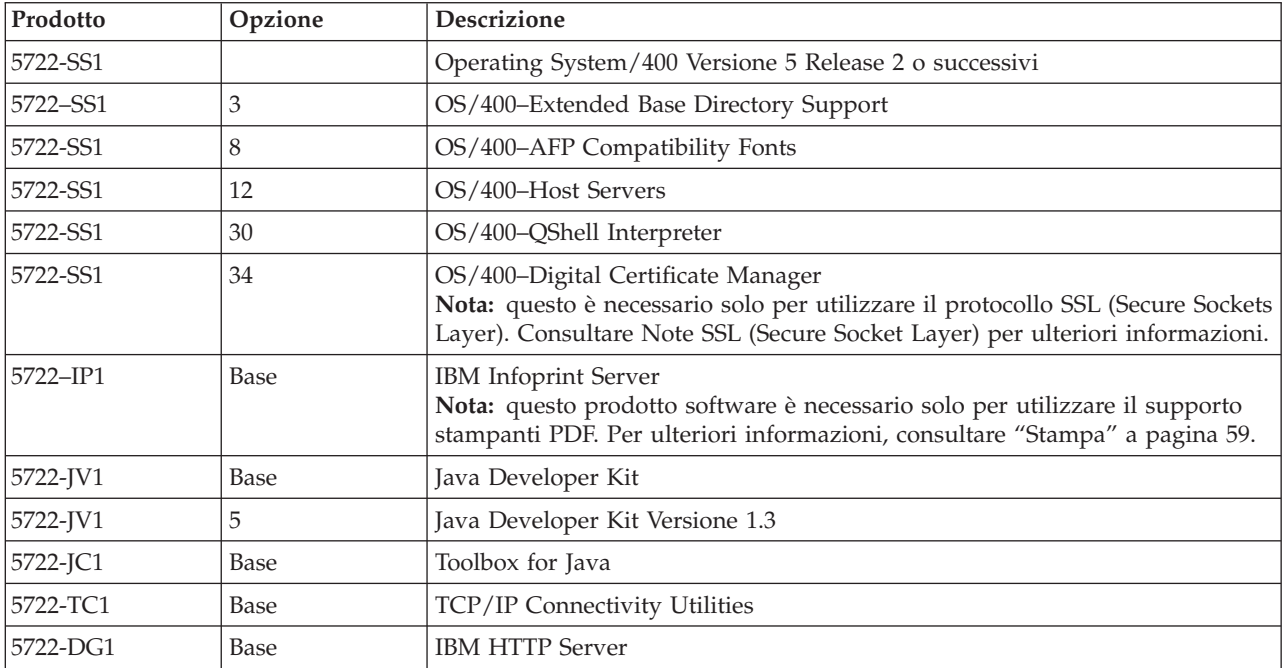

<span id="page-24-0"></span>*Tabella 1. Prodotti software obbligatori e facoltativi per ambienti server delle applicazioni Web WebSphere Application Server o ASF Tomcat (Continua)*

| Prodotto                                     | Opzione                                                       | <b>Descrizione</b>                                                                                                    |  |
|----------------------------------------------|---------------------------------------------------------------|----------------------------------------------------------------------------------------------------|--|
| $• 5722 - AC2$<br>$• 5722 - AC3$             | $\cdot$ 56-bit<br>$128$ -bit<br>٠                             | • Crypto Access Provider 56-bit for iSeries<br>• Crypto Access Provider 128-bit for iSeries                                                                                                    |  |
|                                              |                                                               | Nota: questo è necessario solo per utilizzare il protocollo Secure Sockets<br>Layer. Consultare Note SSL (Secure Socket Layer) per ulteriori informazioni.                                                                                                    |  |
| 5722-XW1                                     | • Base<br>• Opzione 1                                         | • iSeries Access<br>• iSeries Access Enablement Support<br>Nota: Consultare Note sulla licenza per ulteriori informazioni.                                                                                                    |  |
| 5733-WS4<br>5733-WA4<br>5733-WS5<br>5733-IWE | Consultare il sito<br>Web WebSphere<br>application<br>server. | $\bullet$<br>IBM WebSphere Application Server Advanced Single Server Edition 4.0<br>IBM WebSphere Application Server Advanced Edition 4.0<br>IBM WebSphere Application Server V5.0 for iSeries ("Edizioni Base e<br>Network Deployment")<br>• IBM WebSphere Application Server V5.0 - Express for iSeries<br>Note:<br>1. Se si sta utilizzando WebSphere Advanced Single Server Edition 4.0 or<br>WebSphere Advanced Edition 4.0, è necessario un livello minimo di<br>correzione di 4.0.5. Se si sta utilizzando WebSphere V5.0 for iSeries or<br>WebSphere V5.0 - Express for iSeries, è necessario un livello minimo di<br>correzione di 5.0.2. Consultare Installazione di PTF per ulteriori<br>informazioni.<br>2. Se si intende utilizzare Tomcat, è necessario che sia installato almeno uno<br>dei WebSphere application server o l'IBM HTTP server. |  |
|                                              |                                                               | WebSphere Portal for iSeries V4.1<br>Note:<br>Questo è necessario solo se si desidera utilizzare i portlet forniti in<br>1.<br>iSeries Access per Web. Per ulteriori informazioni, consultare "Supporto<br>WebSphere Portal for iSeries" a pagina 20. WebSphere Portal for iSeries<br>V4.1 non è necessario per utilizzare i servlet di iSeries Access per Web.<br>2. iSeries Access per Web richiede che WebSphere Portal for iSeries abbia un<br>livello minimo di correzione di 4.1.5.                                                                                                    |  |

**Nota:** per ulteriori informazioni, consultare [WebSphere](http://www.ibm.com/software/genservers/portaliseries/) Portal Enable for iSeries (http://www.ibm.com/software/genservers/ portaliseries/).

# **Note sull'utilizzo della licenza**

- v iSeries Access per Web richiama le informazioni sulla propria licenza dal prodotto software 5722-XW1 Base e Opzione 1. Il prodotto XW1 deve essere installato se si intende utilizzare iSeries Access per Web.
- v Per aggiornare il limite di utilizzo per il prodotto 5722-XW1 sul server, seguire queste istruzioni:
	- 1. Immettere il comando WRKLICINF sul server iSeries al quale ci si vuole collegare. Viene visualizzato un elenco di prodotti.
	- 2. Immettere 2 nel campo di immissione accanto al prodotto 5722XW1 V5, Dispositivo 5050. Modificare il limite di utilizzo nel numero di licenze acquistate per iSeries Access. Se è stata acquistata l'opzione basata sul processore per iSeries Access, immettere il valore \*NOMAX come limite di utilizzo. L'immissione di un qualunque numero che superi il limite acquistato costituisce una violazione dell'accordo di licenza IBM.
- <span id="page-25-0"></span>3. Immettere le informazioni sulla chiave di licenza seguendo queste istruzioni:
	- a. Immettere il comando WRKLICINF sul server iSeries al quale ci si vuole collegare. Viene visualizzato un elenco di prodotti.
	- b. Immettere 1 nel campo di immissione accanto al prodotto 5722XW1 Opzione 1, Dispositivo 5101. Immettere le informazioni sulla chiave di licenza.

# **Note sull'utilizzo di SSL**

SSL (Secure Sockets Layer) è supportato con iSeries Access per Web. Per utilizzare SSL, ordinare e installare l'appropriato software iSeries. L'utente ha la responsabilità di accertarsi di utilizzare la codifica corretta per il proprio paese o regione e per i paesi o le regioni in cui opera il proprio server iSeries. Consultare la seguente tabella per informazioni sui requisiti software SSL:

| Se si desidera            | Per server V5Rx, installare                                                                                                    |  |
|---------------------------|----------------------------------------------------------------------------------------------------|--|
| Codifica server a 56-bit  | 5722-AC2, Cryptographic Access Provider 56-bit for AS/400.<br>5722-SS1, OS/400 Opzione 34, OS/400-Digital Certificate Manager.<br>5722-DG1, IBM HTTP Server. |  |
| Codifica server a 128-bit | 5722-AC3, Cryptographic Access Provider 128-bit for AS/400.<br>5722-SS1, OS/400 Opzione 34, Digital Certificate Manager.<br>5722-DG1, IBM HTTP Server.       |  |

*Tabella 2. Requisiti software di codifica SSL*

# **Supporto WebSphere Portal for iSeries**

iSeries Access per Web fornisce portlet da utilizzare nell'ambiente WebSphere Portal for iSeries. Utilizzare il comando CL CFGACCWEB2 per distribuire i portlet in WebSphere Portal for iSeries. Le funzioni portlet fornite sono:

## **Portlet Sessione 5250 iSeries**

Fornisce un'interfaccia utente per sessioni 5250 iSeries nell'ambiente WebSphere Portal.

## **Portlet IFrame iSeries Access per Web**

Fornisce la capacità di utilizzare le interfacce URL iSeries Access per Web nell'ambiente WebSphere Portal. L'emissione generata dall'interfaccia URL iSeries Access per Web viene resa dal portlet in un elemento iframe HTML.

Per ulteriori informazioni sul supporto portlet, consultare ["Considerazioni](#page-47-0) su WebSphere Portal" a pagina [42.](#page-47-0)

## **Requisiti browser Web**

I seguenti browser sono stati sottoposti a verifica con iSeries Access per Web:

- Netscape 4.7 (AIX) e 7.0 (Windows e Linux)
- Internet Explorer 6.0 con Service Pack 1 (Windows)
- Opera 7.11 (Windows e Linux)
- v Mozilla 1.3 e 1.4 (Windows e Linux)

Altri browser (per le medesime o altre piattaforme) che supportano le specifiche HTTP e HTML correnti dovrebbero funzionare, ma non sono stati sottoposti a verifica con iSeries Access per Web.

<span id="page-26-0"></span>iSeries Access per Web richiede che il proprio browser sia configurato in modo da accettare cookie che abbiano la durata della sessione browser e vengano restituiti al server di origine. Per ulteriori informazioni sui cookie, consultare le informazioni di aiuto del browser.

## **Cancellazione del release beta**

Prima del release di iSeries Access per Web V5R3, il prodotto software era disponibile come release beta.

Il release beta deve essere cancellato dal server iSeries server prima dell'installazione del release ufficiale di iSeries Access per Web. Controllare la versione del programma su licenza per stabilire se il release è stato installato o meno. Per verificare la versione del programma su licenza:

- 1. Eseguire il comando server DSPF STMF('/QIBM/ProdData/Access/Web2/config/prodinfo.properties') per visualizzare le informazioni sul prodotto.
- 2. Controllare in /QIBM/Prodata/Access/Web2/config/prodinfo.properties righe simili alle seguenti: vrm=5.3.0

Si sta eseguendo beta se vrm è 5.3.0 e fix inizia con Beta-.

per eliminare il release beta, attenersi alle seguenti istruzioni:

- 1. Collegarsi al server.
- 2. Utilizzare il comando QIWA2/RMVACCWEB2 per eliminare le informazioni sulla configurazione dai server delle applicazioni Web.

**Nota:** se non ricorda cosa è stato configurato, il file

/QIBM/UserData/Access/Web2/config/instances.properties contiene un elenco dei server delle applicazioni Web e delle istanze che sono stati configurati. Utilizzare i valori elencati in instances.properties come immissione per il comando RMVACCWEB2. Seguire le istruzioni che il comando riporta sul pannello.

- 3. Eseguire il comando DLTLICPGM LICPGM(5722XH2)
- 4. Cancellare l'indirizzario /QIBM/UserData/Access/Web2
- 5. Verificare che l'indirizzario /QIBM/ProdData/Access/Web2 non esista. Cancellarlo se esiste.

fix=Beta-1

# <span id="page-28-0"></span>**Capitolo 6. Installazione di iSeries Access per Web sul server iSeries**

E' possibile installare iSeries Access per Web V5R3 sui release V5R2 e successivi di OS/400. Se si sta utilizzando un precedente release di OS/400, consultare Installazione, aggiornamento o cancellazione di OS/400 e relativo software per istruzioni sull'aggiornamento di OS/400 ad un release supportato. Se è necessario installare un nuovo release di OS/400, assicurarsi di seguire le istruzioni nell'argomento Installazione release OS/400 nell'Information Center prima di continuare l'installazione di iSeries Access per Web.

**Nota:** per configurare il server iSeries, è necessario un livello di sicurezza di Responsabile della riservatezza (\*SECOFR). E' il più elevato livello di sicurezza sul server iSeries. Questo livello di sicurezza è necessario solo per l'installazione e la configurazione, non per un uso regolare di iSeries Access per Web.

Per informazioni sull'installazione di iSeries Access per Web e sull'installazione di PTF, consultare:

- v "Installazione di iSeries Access per Web"
- v ["Installazione](#page-29-0) di PTF" a pagina 24

## **Installazione di iSeries Access per Web**

L'installazione di iSeries Access per Web (5722-XH2) sul server iSeries:

- v sostituirà un release precedentemente installato di iSeries Access per Web
- v creerà la libreria necessaria QIWA2
- v configurerà la struttura indirizzario nell'integrated file system (/QIBM/ProdData/Access/Web2/... e /QIBM/UserData/Access/Web2/...)
- v copierà i file dal supporto magnetico di installazione nel server iSeries
- v non eseguirà alcuna configurazione in un server HTTP o nel server delle applicazioni Web
- v non avvierà o terminerà alcun lavoro sul server

## **Per installare iSeries Access per Web sul server:**

- 1. Collegarsi al server iSeries con un'autorizzazione \*SECOFR.
- 2. Se è attualmente installato ed è attivamente in esecuzione un precedente release di iSeries Access per Web in un istanza del server delle applicazioni Web (WebSphere o ASF Tomcat), è necessario arrestare tale istanza del server delle applicazioni Web o l'applicazione Web di iSeries Access per Web. Utilizzare il comando QIWA2/ENDACCWEB2 o la console di gestione del server delle applicazioni Web per arrestare l'applicazione in esecuzione.
- 3. Utilizzare il comando del server WRKACTJOB SBS(QSYSWRK) per visualizzare tutti i lavori in esecuzione nel sottosistema QSYSWRK. Se il lavoro QIWAPSFSRV è in esecuzione, utilizzare OPTION(\*IMMED)per terminarlo immediatamente.
- 4. Caricare il supporto magnetico che contiene i programmi su licenza sull'unità di installazione. Se i programmi su licenza sono contenuti in più di un supporto magnetico, è possibile caricarli tutti.
- 5. Immettere RSTLICPGM nella richiesta comandi iSeries, quindi F4 per richiedere il comando.
- 6. Specificare i seguenti valori sul pannello Opzioni di installazione e premere Invio:

### *Tabella 3. Valori di installazione programma su licenza*

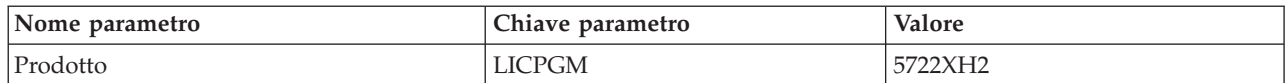

<span id="page-29-0"></span>*Tabella 3. Valori di installazione programma su licenza (Continua)*

| Nome parametro                    | Chiave parametro | Valore             |
|-----------------------------------|------------------|--------------------|
| Unità                             | <b>DEV</b>       | ∣OPT1 è un esempio |
| Parte facoltativa da ripristinare | OPTION           | *BASE              |

Il programma su licenza verrà ora installato. Se il programma su licenza si trova su più volumi, il programma di installazione richiederà un nuovo volume. Caricare il successivo volume del supporto magnetico, premere G e quindi Invio. Se non si hanno ulteriori volumi del supporto magnetico, premere X e quindi Invio.

## **Note:**

- 1. Se iSeries Access per Web V5R1 (5722-XH1) è già installato sul server, l'installazione di iSeries Access per Web V5R3 (5722-XH2) non avrà alcun impatto sull'installazione di V5R1. iSeries Access per Web V5R1 e V5R3 possono coesistere sul server. Per ulteriori informazioni, consultare [Aggiornamento](#page-31-0) di iSeries [Access](#page-31-0) per Web alla V5R3.
- 2. Dopo l'installazione di iSeries Access per Web, iSeries Access per Web 5722-XH2 verrà elencato come programma su licenza installato. E' possibile visualizzare l'elenco utilizzando il comando server GO LICPGM e selezionando l'opzione 10.
- 3. L'installazione di iSeries Access per Web non eseguirà alcuna configurazione né avvierà alcun lavoro sul server. La configurazione di iSeries Access per Web verrà completata utilizzando il comando CFGACCWEB2. Se si sta aggiornando iSeries Access per Web da V5R2 a V5R3, è necessario eseguire il comando CFGACCWEB2 per abilitare la nuova configurazione V5R3. Per ulteriori informazioni sulla configurazione, consultare ["Configurazione](#page-32-0) iSeries Access per Web" a pagina 27.

## **Installazione di PTF**

Dopo che è stato installato il software necessario sul server, andrebbero anche caricate e applicate le più recenti correzioni disponibili.

## **Pacchetto PTF cumulative**

Si dovrebbe installare il pacchetto di PTF cumulative attualmente disponibile per la versione OS/400 in esecuzione prima di installare qualsiasi altra correzione.

E' necessario installare il più recente pacchetto di PTF cumulative OS/400 prima di installare la PTF di gruppo per WebSphere Application Server o ASF Tomcat.

### **WebSphere Application Server**

Le PTF WebSphere sono distribuite come PTF di gruppo. Queste PTF di gruppo contengono tutte le correzioni necessarie, in differenti prodotti software, per portare WebSphere ad uno specifico livello di correzione.

Fare clic su **PTF** dal sito Web [WebSphere](http://www.ibm.com/servers/eserver/iseries/software/websphere/wsappserver/) (http://www.ibm.com/servers/eserver/iseries/software/websphere/

wsappserver/)  $\rightarrow$ .

Seguire i collegamenti appropriati per la versione di OS/400 e WebSphere.

**Nota:** se si sta utilizzando WebSphere 4.0, iSeries Access per Web richiede un livello di correzione minimo di 4.0.5. Se si sta utilizzando WebSphere 5 for iSeries o WebSphere 5 - Express for iSeries, iSeries Access per Web richiede un livello di correzione minimo di 5.0.2.

## **WebSphere Portal Enable for iSeries**

iSeries Access per Web richiede un livello di correzione minimo di 4.1.5 per WebSphere Portal Enable for iSeries.

Per scaricare le PTF necessarie, fare clic su **All Updates** dal sito del supporto [WebSphere](http://www.ibm.com/software/genservers/portaliseries/support/) Portal

[Enable](http://www.ibm.com/software/genservers/portaliseries/support/) for iSeries (http://www.ibm.com/software/genservers/portaliseries/support/)  $\blacktriangleright$ .

## <span id="page-30-0"></span>**ASF Tomcat/HTTP Server for iSeries**

Il server delle applicazioni Web ASF Tomcat fa parte del prodotto IBM HTTP Server for iSeries (5722-DG1). Le PTF ASF Tomcat sono distribuite nelle PTF di gruppo IBM HTTP Server for iSeries. Queste PTF di gruppo contengono tutte le correzioni richieste per portare l'HTTP Server ad uno specifico livello di correzione.

Fare clic su **PTFs and Support** dal sito Web [dell'HTTP](http://www.ibm.com/eserver/iseries/software/http) server

(http://www.ibm.com/servers/eserver/iseries/software/http)  $\rightarrow$ .

Seguire i collegamenti appropriati per la propria versione di OS/400.

## **iSeries Access per Web**

Le informazioni sulle PTF Service Pack iSeries Access per Web possono essere reperite sul sito Web relativo ad iSeries [Access]( http://www.ibm.com/eserver/iseries/access/web/servicepacks.htm) per Web

(http://www.ibm.com/eserver/iseries/access/web/servicepacks.htm)  $\rightarrow$  .

## **HATS LE**

HATS LE è un prodotto separato incluso con iSeries Access per Web 5722-XH2.

Prima di installare le PTF HATS LE, è necessario installare il prodotto. Per informazioni sull'installazione di HATS LE, consultare Capitolo 8, ["WebSphere](#page-42-0) HATS LE", a pagina 37.

E' possibile scaricare le correzioni software e le istruzioni per caricare e applicare le correzioni dal sito Web del supporto [WebSphere](http://www.ibm.com/software/webservers/hats/support.html) HATS LE

(http://www.ibm.com/software/webservers/hats/support.html)  $\rightarrow$  .

Fare clic su **All Support downloads** e ricercare il più recente pacchetto di PTF cumulative Host Access Transformation Server Limited Edition.

## **Configurazione di iSeries Access per Web sul server iSeries**

Questo argomento fornisce i passi necessari per configurare iSeries Access per Web sul server iSeries. Acquisire informazioni sui seguenti argomenti:

- v "Server HTTP e server delle applicazioni Web"
- v ["Aggiornamento](#page-31-0) di iSeries Access per Web alla V5R3" a pagina 26
- v ["Configurazione](#page-32-0) iSeries Access per Web" a pagina 27
- v "Verifica della [configurazione](#page-36-0) di iSeries Access per Web" a pagina 31
- v ["Ottimizzazione](#page-39-0) delle prestazioni" a pagina 34
- v Capitolo 7, ["Sicurezza",](#page-40-0) a pagina 35

## **Server HTTP e server delle applicazioni Web**

E' necessario configurare un server HTTP ed un server delle applicazioni Web prima di configurare iSeries Access per Web sul server iSeries. In questo argomento, acquisire ulteriori informazioni sui server HTTP ed i server delle applicazioni Web ed individuare collegamenti agli esempi dettagliati per la configurazione dell'istanza server HTTP e server delle applicazioni Web.

La combinazione di un server HTTP ed un server delle applicazioni Web (WebSphere o ASF Tomcat) fornisce l'ambiente dei servizi Web sul quale opera iSeries Access per Web. Il server HTTP ha il ruolo di accogliere le richieste su una specifica porta ed inoltrare/restituire le informazioni richieste al/dal server delle applicazioni Web. Il server delle applicazioni Web ha il ruolo di fornire l'ambiente JVM (Java virtual machine) in cui si eseguono i servlet iSeries Access per Web. Questo ambiente JVM (Java virtual machine) è contenuto in un'istanza del server delle applicazioni Web.

Alcune versioni del server delle applicazioni Web creano un'istanza predefinita in cui è possibile configurare iSeries Access per Web per l'esecuzione. Per le versioni che non creano un'istanza predefinita o se si preferisce disporre di una specifica istanza per l'utilizzo di iSeries Access per Web, è possibile

<span id="page-31-0"></span>configurare ulteriori istanze. La creazione di un'istanza del server delle applicazioni Web specificamente per iSeries Access per Web consente di gestire l'accesso ad iSeries Access per Web al livello di server delle applicazioni Web. Consente anche di ottimizzare il server delle applicazioni Web specificamente per iSeries Access per Web senza impatti sulle altre applicazioni Web.

I comandi di configurazione iSeries Access per Web non configurano l'istanza server HTTP o server delle applicazioni Web. L'istanza server HTTP e server delle applicazioni Web deve essere configurata prima di poter configurare iSeries Access per Web sul server iSeries.

**Nota:** iSeries Access per Web V5R3 (5722-XH2) non supporta l'ambiente IBM WebSphere Application Server 3.5. Gli utenti WebSphere 3.5 dovrebbero utilizzare iSeries Access per Web V5R1 (5722-XH1).

Per esempi dettagliati per la configurazione dell'istanza server HTTP e server delle applicazioni Web per vari release di OS/400 e versioni del server delle applicazioni Web, consultare gli [Esempi](http://www.ibm.com/servers/eserver/iseries/access/web/) iSeries Access

per [Web](http://www.ibm.com/servers/eserver/iseries/access/web/)  $\blacktriangle$  (http://www.ibm.com/servers/eserver/iseries/access/web/).

Per informazioni sulla creazione e l'avvio del server HTTP, consultare IBM HTTP server for iSeries.

Per informazioni sulla creazione e l'avvio di istanze del server delle applicazioni, consultare Server delle applicazioni.

Per ulteriori informazioni sui server delle applicazioni Web, consultare:

- IBM HTTP server for [iSeries](http://www.ibm.com/eserver/iseries/software/http) (http://www.ibm.com/servers/eserver/iseries/software/http/).
- IBM WebSphere [Application](http://www.ibm.com/servers/eserver/iseries/software/websphere/wsappserver/) Server (http://www.ibm.com/servers/eserver/iseries/software/websphere/ wsappserver).

## **Aggiornamento di iSeries Access per Web alla V5R3**

Utilizzare queste informazioni per aggiornare iSeries Access per Web da V5R2 o V5R1 a V5R3.

## **Aggiornamento da iSeries Access per Web V5R2**

L'aggiornamento da iSeries Access per Web V5R2 ad iSeries Access per Web V5R3 si svolge in due fasi. La prima fase si è completata quando è stato installato iSeries Access per Web V5R3 sul server iSeries. Se non è stato installato iSeries Access per Web V5R3 sul server iSeries, consultare Capitolo 6, ["Installazione](#page-28-0) di iSeries Access per Web sul server [iSeries",](#page-28-0) a pagina 23. L'installazione V5R3 ha sostituito il software per il precedente release.

La seconda fase consiste nel configurare o riconfigurare, iSeries Access per Web in un istanza server delle applicazioni Web in modo che siano abilitate nuove funzioni nel release. Tutti i dati generati dall'utente vengono preservati durante la configurazione. Continuare con ["Configurazione](#page-32-0) iSeries Access per Web" a [pagina](#page-32-0) 27.

Per comprendere le differenze tra le versioni V5R2 e V5R3 di iSeries Access per Web, consultare il [Capitolo](#page-8-0) 1, "Novità in V5R3", a pagina 3.

## **Aggiornamento da iSeries Access per Web V5R1**

Se iSeries Access per Web V5R1 (5722-XH1) è già stato installato sul server, l'installazione di iSeries Access per Web V5R3 (5722-XH2) non ha alcun impatto sull'installazione di V5R1. iSeries Access per Web V5R1 e V5R3 possono coesistere sul server.

<span id="page-32-0"></span>Quando viene installato iSeries Access per Web V5R3, il processo di installazione non apporta alcuna modifica ad iSeries Access per Web V5R1 né effettuerà una query o una copia di informazioni sulla configurazione del server delle applicazioni Web.

Quando iSeries Access per Web V5R3 viene configurato utilizzando il comando CFGACCWEB2, le seguenti operazioni si verificano automaticamente alla prima esecuzione del comando:

- v I dati generati dall'utente di iSeries Access per Web V5R1 verranno copiati nella struttura indirizzario iSeries Access per Web V5R3.
- v Le informazioni sulla normativa iSeries Access per Web V5R1 verranno copiate nella configurazione di iSeries Access per Web V5R3.
- v Le definizioni tipo contenuto file (tipo MIME) di iSeries Access per Web V5R1 verranno copiate nella configurazione di iSeries Access per Web V5R3.

Per impedire che iSeries Access per Web copi automaticamente le informazioni del precedente release, effettuare le seguenti operazioni prima di eseguire il comando CFGACCWEB2:

- 1. Creare il file /QIBM/UserData/Access/Web2/config/migration.properties.
- 2. Utilizzando un editor, aggiungere was35migrationrun=true al file migration.properties.

# **Configurazione iSeries Access per Web**

L'installazione di iSeries Access per Web nel server iSeries non lo rende disponibile all'uso. Per utilizzare iSeries Access per Web, deve essere distribuito al server delle applicazioni Web (WebSphere o ASF Tomcat). iSeries Access per Web fornisce comandi CL per eseguire la distribuzione necessaria e gestire la configurazione sul server.

Quando è stato installato iSeries Access per Web sono stati installati anche comandi CL nella libreria QIWA2. Questi comandi devono essere utilizzati per eseguire operazioni come ad esempio la configurazione, l'avvio, la fine e l'eliminazione della configurazione di iSeries Access per Web nel server delle applicazioni Web.

**Nota:** se si sta aggiornando iSeries Access per Web da V5R2 a V5R3, è necessario eseguire il comando CFGACCWEB2 per abilitare le funzioni V5R3.

I comandi CL iSeries Access per Web sono:

- v CFGACCWEB2 Configurazione del server delle applicazioni iSeries Access per Web.
- v STRACCWEB2 Avvio del server delle applicazioni iSeries Access per Web.
- v ENDACCWEB2 Fine dell'esecuzione del server delle applicazioni iSeries Access per Web.
- v RMVACCWEB2 Eliminazione della configurazione del server delle applicazioni iSeries Access per Web.

Le informazioni riportate sotto guideranno l'utente nella configurazione di iSeries Access per Web nel server delle applicazioni Web e quindi nell'avvio di iSeries Access per Web.

Solo i comandi CFGACCWEB2 e STRACCWEB2 vengono utilizzati per configurare ed avviare iSeries Access per Web. Per ulteriori informazioni sull'utilizzo di tutti i comandi CL iSeries Access per Web, utilizzare il Rilevatore comandi CL.

Per configurare iSeries Access per Web, fare clic sul proprio tipo di server:

- v ["WebSphere](#page-33-0) Application Server V5 Express for iSeries" a pagina 28
- v "WebSphere Application Server V5 for iSeries (″Edizioni Base e Network [Deployment](#page-33-0)″)" a pagina 28
- v ["WebSphere](#page-34-0) Application Server V4 Advanced Single Server Edition" a pagina 29
- v ["WebSphere](#page-35-0) Application Server V4 Advanced Edition" a pagina 30
- <span id="page-33-0"></span>• ["WebSphere](#page-35-0) Portal for iSeries V4.1" a pagina 30
- "ASF [Tomcat"](#page-36-0) a pagina 31

# **WebSphere Application Server V5 - Express for iSeries**

Utilizzare questi passi per configurare iSeries Access per Web per WebSphere Application Server - Express for iSeries:

- 1. Collegarsi al proprio server.
- 2. Avviare il sottosistema WebSphere ed il server delle applicazioni in cui si desidera configurare iSeries Access per Web per l'esecuzione.
	- v Per avviare il sottosistema WebSphere Express, eseguire il comando server STRSBS QASAE5/QASE5.
	- v Per avviare il server delle applicazioni WebSphere Express:
		- a. Eseguire il comando server STRTCPSVR \*HTTP HTTPSVR(\*ADMIN).
		- b. Aprire il browser a http://<*server\_name*>:2001.
- 3. Eseguire il comando server QIWA2/CFGACCWEB2 APPSVRTYPE(\*WAS50EXP) WASINST('*was\_instance\_name*').
	- **Nota:** *was\_instance\_name* è il nome del server delle applicazioni WebSphere Express che si sta utilizzando. Per ulteriori informazioni, fare riferimento al testo di aiuto relativo al campo. Per informazioni sui server delle applicazioni WebSphere Express, consultare la documentazione di

WebSphere [Application](http://www.ibm.com/servers/eserver/iseries/software/websphere/wsappserver/express/indexexp50.html) Server - Express (http://www.ibm.com/servers/eserver/iseries/software/websphere/ wsappserver/express/indexexp50.html).

- 4. Utilizzare l'interfaccia di gestione Web per arrestare e riavviare il server delle applicazioni WebSphere Express aprendo un browser all'indirizzo http://<*server\_name*>:2001.
- 5. Aprire il browser all'indirizzo http://*your\_server\_name*:*port*/webaccess/iWAHome Accertarsi che i caratteri corrispondano a quelli dell'esempio. Si dovrebbe visualizzare l'home page iSeries Access per Web.

**Nota:** la prima chiamata della pagina iWAHome potrebbe richiedere alcuni minuti, ma le successive chiamate non dovrebbero impiegare un tempo così lungo.

# **WebSphere Application Server V5 for iSeries (**″**Edizioni Base e Network Deployment**″**)**

Utilizzare queste informazioni per configurare iSeries Access per Web per WebSphere Application Server V5.0 for iSeries (″Edizioni Base e Network Deployment″).

**Nota:** istanze WebSphere associate all'ambiente Network Deployment non sono supportate da iSeries Access per Web.

Per configurare iSeries Access per Web per WebSphere Application Server V5.0 for iSeries (″Edizioni Base e Network Deployment″), effettuare le seguenti operazioni:

- 1. Collegarsi al proprio server.
- 2. Avviare il sottosistema WebSphere e l'istanza in cui si desidera configurare per l'esecuzione iSeries Access per Web.
	- Per avviare il sottosistema WebSphere, eseguire il comando server STRSBS QEJBAS5/QEJBAS5.
	- v L'istanza WebSphere predefinita dovrebbe avviarsi all'avvio del sottosistema. Se si sta utilizzando un'istanza diversa da quella predefinita, potrebbe essere necessario utilizzare il comando script /QIBM/ProdData/WebAS5/Base/bin/startServer. Per informazioni sulle istanze WebSphere,

consultare la documentazione [WebSphere](http://www.ibm.com/servers/eserver/iseries/software/websphere/wsappserver/) (http://www.ibm.com/servers/eserver/iseries/software/websphere/ wsappserver/).

- <span id="page-34-0"></span>3. Eseguire il comando server QIWA2/CFGACCWEB2 APPSVRTYPE(\*WAS50) WASINST('*was\_instance\_name*').
	- **Nota:** *was\_instance\_name* è il nome dell'istanza WebSphere che si sta utilizzando.Se si sta utilizzando l'istanza WebSphere predefinita, specificare \*DEFAULT.Per informazioni sulle istanze WebSphere,

consultare la documentazione [WebSphere](http://www.ibm.com/servers/eserver/iseries/software/websphere/wsappserver/) (http://www.ibm.com/servers/eserver/iseries/software/websphere/ wsappserver/). Per ulteriori informazioni sull'utilizzo di un'istanza diversa da quella predefinita, consultare il testo di aiuto relativo al comando per CFGACCWEB2.

- 4. Arrestare e riavviare l'istanza WebSphere o il server delle applicazioni nell'istanza, in cui si configurerà iSeries Access per Web per l'esecuzione.
- 5. Aprire il browser all'indirizzo http://*your\_server\_name*:*port*/webaccess/iWAHome Accertarsi che i caratteri corrispondano a quelli dell'esempio. Si dovrebbe visualizzare l'home page iSeries Access per Web.
	- **Nota:** la prima chiamata della pagina iWAHome potrebbe richiedere alcuni minuti, ma le successive chiamate non dovrebbero impiegare un tempo così lungo.

# **WebSphere Application Server V4 Advanced Single Server Edition**

Utilizzare questi passi per configurare iSeries Access per Web per WebSphere 4.0 Advanced Single Server Edition:

- 1. Collegarsi al proprio server.
- 2. Chiudere l'istanza WebSphere in cui iSeries Access per Web sarà configurato per l'esecuzione o chiudere il sottosistema WebSphere eseguendo il comando server ENDSBS QEJBAES4.

**Nota:** la chiusura del sottosistema WebSphere chiuderà tutte le istanze e le applicazioni Web attualmente in esecuzione nell'ambiente WebSphere 4.0 Advanced Single Server Edition

- 3. Eseguire il comando server QIWA2/CFGACCWEB2 APPSVRTYPE(\*WAS40SNG) WASINST('*was\_instance\_name*').
	- **Nota:** *was\_instance\_name* è il nome dell'istanza WebSphere che si sta utilizzando. Se si sta utilizzando l'istanza WebSphere predefinita, specificare \*DEFAULT. Per informazioni sulle istanze WebSphere,

consultare la documentazione [WebSphere](http://www.ibm.com/servers/eserver/iseries/software/websphere/wsappserver/)

(http://www.ibm.com/servers/eserver/iseries/software/websphere/ wsappserver/). Per ulteriori informazioni sull'utilizzo di un'istanza diversa da quella predefinita, consultare il testo di aiuto relativo al comando per CFGACCWEB2.

- 4. Avviare l'istanza WebSphere in cui iSeries Access per Web è stato configurato. Se il sottosistema era stato arrestato in un passo precedente, deve essere avviato anch'esso. Per avviare il sottosistema, eseguire il comando server STRSBS QEJBAES4/QEJBAES4.
- 5. Eseguire il comando server WRKACTJOB SBS(QEJBAES4).
- 6. Immettere 5 nel lavoro DEFAULT\_SE o nel lavoro relativo alla propria istanza.
- 7. Immettere 10 e verificare che venga visualizzato il messaggio Pronto. Il messaggio Pronto indica che l'istanza è stata avviata ed è pronta per l'utilizzo
- 8. Aprire il browser all'indirizzo http://*your\_server\_name*:*port*/webaccess/iWAHome Accertarsi che i caratteri corrispondano a quelli dell'esempio. Si dovrebbe visualizzare l'home page iSeries Access per Web.
	- **Nota:** la prima chiamata della pagina iWAHome potrebbe richiedere alcuni minuti, ma le successive chiamate non dovrebbero impiegare un tempo così lungo.

# <span id="page-35-0"></span>**WebSphere Application Server V4 Advanced Edition**

Utilizzare questi passi per configurare iSeries Access per Web per WebSphere 4.0 Advanced Edition:

- 1. Collegarsi al proprio server.
- 2. Eseguire il comando server STRSBS QEJBADV4/QEJBADV4 ed avviare l'istanza se si sta utilizzando un'istanza diversa da quella predefinita.
- 3. Eseguire il comando server WRKACTJOB SBS(QEJBADV4).
- 4. Immettere 5 in QEJBADMIN o nel lavoro di gestione relativo al proprio server di gestione.
- 5. Immettere 10 e verificare che venga visualizzato il messaggio Pronto. Il messaggio Pronto indica che l'istanza è stata avviata ed è pronta per l'utilizzo
- 6. Eseguire il comando server QIWA2/CFGACCWEB2 APPSVRTYPE(\*WAS40ADV) PORT(*xxxxx*) WASINST('*was\_instance\_name*')

## **Note:**

- a. *xxxxx* è un numero di porta utilizzato dal contenitore Web di iSeries Access per Web che viene creato nella configurazione WebSphere. Questo numero di porta deve essere univoco e non utilizzato.
- b. *was\_instance\_name* è il nome dell'istanza WebSphere che si sta utilizzando. Se si sta utilizzando l'istanza WebSphere predefinita, specificare \*DEFAULT. Per informazioni sulle istanze WebSphere,

consultare la documentazione [WebSphere](http://www.ibm.com/servers/eserver/iseries/software/websphere/wsappserver/) (http://www.ibm.com/servers/eserver/iseries/software/websphere/ wsappserver/). Per ulteriori informazioni sull'utilizzo di un'istanza diversa da quella predefinita, consultare il testo di aiuto relativo al comando per CFGACCWEB2.

7. Eseguire il comando server QIWA2/STRACCWEB2 APPSVRTYPE (\*WAS40ADV) WASINST('*was\_instance\_name*').

**Nota:** *was\_instance\_name* è il nome dell'istanza WebSphere che è stata appena configurata. Se si sta utilizzando l'istanza WebSphere predefinita, specificare \*DEFAULT.

- 8. Eseguire il comando server WRKACTJOB SBS(QEJBADV4). Dovrebbe esservi elencato un lavoro denominato ISERIESACC.
- 9. Aprire il browser all'indirizzo http://*your\_server\_name*:*port*/webaccess/iWAHome. Accertarsi che i caratteri corrispondano a quelli dell'esempio. Si dovrebbe visualizzare l'home page iSeries Access per Web.

**Nota:** la prima chiamata della pagina iWAHome potrebbe richiedere alcuni minuti, ma le successive chiamate non dovrebbero impiegare un tempo così lungo.

# **WebSphere Portal for iSeries V4.1**

Utilizzare questi passi per configurare portlet iSeries Access per Web for WebSphere Portal for iSeries V4.1:

- 1. Verificare che WebSphere Portal for iSeries V4.1 sia in esecuzione nel proprio ambiente di servizi Web.
- 2. Collegarsi al proprio server.
- 3. Eseguire il comando server QIWA2/CFGACCWEB2 APPSVRTYPE(\*WP41) WASINST('*was\_instance\_name*') WPUSRID(*wp\_userid*) WPPWD(*wp\_userid\_pw*) WP URL('*wp\_url*').

**Note:**

a. *was\_instance\_name* è il nome dell'istanza WebSphere nella quale è stato distribuito WebSphere Portal. Se si sta utilizzando l'istanza WebSphere predefinita, specificare \*DEFAULT. Per informazioni sulle istanze WebSphere, consultare la documentazione [WebSphere](http://www.ibm.com/servers/eserver/iseries/software/websphere/wsappserver/) (http://www.ibm.com/servers/eserver/iseries/software/websphere/

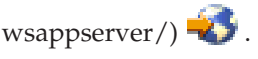
- b. *wp\_userid* è l'ID utente di gestione di WebSphere Portal. Per ulteriori informazioni, fare riferimento al testo dell'aiuto in linea del comando per questo parametro.
- c. *wp\_userid\_pw* è la parola d'ordine per l'ID utente di gestione di WebSphere Portal. Per ulteriori informazioni, fare riferimento al testo dell'aiuto in linea del comando per questo parametro.
- d. *wp\_url* è l'URL (universal resource locator) per accedere al servlet di configurazione di WebSphere Portal. Per ulteriori informazioni, fare riferimento al testo dell'aiuto in linea del comando per questo parametro.
- 4. Aprire il browser all'interfaccia WebSphere Portal ed iniziare a gestire i portlet iSeries Access per Web. Fare riferimento al supporto WebSphere Portal for iSeries per ulteriori informazioni sull'utilizzo e l'accesso ai portlet iSeries Access for Web.

# **ASF Tomcat**

Il proprio server HTTP o Tomcat deve essere abilitato per l'utilizzo di iSeries Access per Web. Per esempi dettagliati relativi all'abilitazione del server HTTP o del server Tomcat per iSeries Access per Web,

consultare gli [esempi](http://www.ibm.com/servers/eserver/iseries/access/web/) iSeries Access per Web (http://www.ibm.com/servers/eserver/iseries/access/web/).

Utilizzare questi passi per configurare iSeries Access per Web per ASF Tomcat:

1. Collegarsi al proprio server.

```
2. Eseguire il comando server
   QIWA2/CFGACCWEB2 APPSVRTYPE(*ASFTOMCAT) TCSVRNAME(tc_server_name)
   TCHOMEDIR('tc_home_directory') TCUSRPRF(user_id).
```
# **Note:**

- a. *tc\_server\_name* è il nome del server ASF Tomcat che è stato creato per eseguire iSeries Access per Web.
- b. *tc\_home\_directory* è l'indirizzario principale ASF Tomcat specificato quando è stato configurato il server ASF Tomcat. Se non si conosce il percorso, utilizzare l'interfaccia di gestione IBM HTTP Server per controllare le impostazioni del server ASF Tomcat.
- c. *user\_id* è l'ID utente Tomcat Server specificato quando è stato configurato il server ASF Tomcat. Se non si conosce l'ID utente, utilizzare l'interfaccia di gestione IBM HTTP Server per verificare le impostazioni del server ASF Tomcat.
- 3. Avviare il server HTTP eseguendo il comando server STRTTCPSVR SERVER(\*HTTP) STTPSVR(*http\_server\_name*).

**Nota:** sostituire *http\_server\_name* con il nome dell'IBM HTTP server alimentato da Apache creato.

- 4. Avviare o riavviare se era già in esecuzione, il server ASF Tomcat.
- 5. Aprire il browser all'indirizzo http://*your\_server\_name*:*port*/webaccess/iWAHome.Accertarsi che i caratteri corrispondano a quelli dell'esempio. Si dovrebbe visualizzare l'home page iSeries Access per Web.

**Nota:** la prima chiamata della pagina iWAHome potrebbe richiedere alcuni minuti, ma le successive chiamate non dovrebbero impiegare un tempo così lungo.

# **Verifica della configurazione di iSeries Access per Web**

I collegamenti riportati sotto aiuteranno a verificare che tutti i componenti dell'ambiente di servizi Web siano stati configurati e siano in esecuzione in modo che sia possibile utilizzare iSeries Access per Web.

- v "Verifica della [configurazione](#page-37-0) di iSeries Access per Web in WebSphere Application Server V5 Express for [iSeries"](#page-37-0) a pagina 32
- v "Verifica della [configurazione](#page-37-0) di iSeries Access per Web in WebSphere Application Server V5.0 for iSeries (″Edizioni Base e Network [Deployment](#page-37-0)″)" a pagina 32
- <span id="page-37-0"></span>v "Verifica della [configurazione](#page-38-0) di iSeries Access per Web in WebSphere V4 Advanced Edition" a pagina [33](#page-38-0)
- v "Verifica della [configurazione](#page-38-0) di iSeries Access per Web in WebSphere 4.0 Advanced Single Server [Edition"](#page-38-0) a pagina 33
- v "Verifica della [configurazione](#page-39-0) di iSeries Access per Web in ASF Tomcat" a pagina 34

# **Verifica della configurazione di iSeries Access per Web in WebSphere Application Server V5 – Express for iSeries**

**Per verificare che iSeries Access per Web sia stato configurato in WebSphere:**

- 1. Aprire un browser all'indirizzo http://*server\_name*:2001.
- 2. Aprire l'interfaccia **IBM Web Administration for iSeries**.
- 3. Verificare che sotto il server Express sia elencato iSeriesAccessforWeb come applicazione istallata.

# **Note:**

- a. Se iSeriesAccessforWeb non è elencato, utilizzare il comando QIWA2/CFGACCWEB2 per configurare iSeries Access per Web. Per informazioni sulla configurazione di iSeries Access per Web, consultare ["WebSphere](#page-33-0) Application Server V5 - Express for iSeries" a pagina 28.
- b. iSeriesAccessforWeb dovrebbe trovarsi nello stato In esecuzione. Se non è in esecuzione, utilizzare l'interfaccia di gestione WebSphere Application Server o il comando server QIWA2/STRACCWEB2, per avviarlo.

# **Per verificare che il server delle applicazioni iSeries Access per Web sia stato avviato:**

- 1. Collegarsi al server.
- 2. Eseguire il comando server WRKACTJOB SBS(QASE5).

**Nota:** se il sottosistema non è in esecuzione, avviarlo utilizzando il comando STRSBS QASE5/QASE5.

3. Verificare che vi sia un lavoro in esecuzione nel sottosistema per il server delle applicazioni WebSphere in cui è stato configurato iSeries Access per Web. Se il server delle applicazioni non è in esecuzione, utilizzare l'interfaccia **IBM Web Administration for iSeries** per avviarlo ora.

# **Verifica della configurazione di iSeries Access per Web in WebSphere Application Server V5.0 for iSeries (**″**Edizioni Base e Network Deployment**″**)**

**Per verificare che iSeries Access per Web sia stato configurato in WebSphere:**

- 1. Aprire l'interfaccia di gestione di WebSphere Application Server. L'interfaccia dell'istanza predefinita può essere aperta all'indirizzo http://*your\_server\_name*:9090/admin/
- 2. Collegarsi alla console WebSphere.
- 3. Verificare sotto **Applicazioni Enterprise** che iSeriesAccessforWeb sia elencato come un'applicazione installata.

#### **Note:**

- a. Se iSeriesAccessforWeb non è elencato, utilizzare il comando QIWA2/CFGACCWEB2 per configurare iSeries Access per Web. Per informazioni sulla configurazione di iSeries Access per Web, consultare ["WebSphere](#page-33-0) Application Server V5 for iSeries (″Edizioni Base e Network [Deployment](#page-33-0)″)" a pagina 28.
- b. iSeriesAccessforWeb dovrebbe trovarsi nello stato In esecuzione. Se non è in esecuzione, utilizzare l'interfaccia di gestione WebSphere Application Server o il comando server QIWA2/STRACCWEB2, per avviarlo.

<span id="page-38-0"></span>**Per verificare che il server delle applicazioni iSeries Access per Web sia stato avviato:**

- 1. Collegarsi al server.
- 2. Eseguire il comando server WRKACTJOB SBS(QEJBAS5).

**Nota:** se il sottosistema non è in esecuzione, avviarlo utilizzando il comando STRSBS QEJBAS5/QEJBAS5.

3. Verificare che vi sia un lavoro in esecuzione nel sottosistema per l'istanza WebSphere in cui iSeries Access per Web è stato configurato per l'esecuzione.Se l'istanza non è in esecuzione, avviarla ora.

# **Verifica della configurazione di iSeries Access per Web in WebSphere V4 Advanced Edition**

# **Per verificare che iSeries Access per Web sia stato configurato in WebSphere:**

- 1. Aprire la console di gestione WebSphere Application Server sulla propria stazione di lavoro Windows NT o Windows 2000.
- 2. Espandere Dominio di gestione **WebSphere –> Nodi –> nome del proprio server –> Server delle applicazioni**.
- 3. iSeriesAccessforWeb dovrebbe essere elencato sotto Server delle applicazioni.

**Nota:** se iSeriesAccessforWeb non è elencato, utilizzare il comando QIWA2/CFGACCWEB2 per configurare iSeries Access per Web per WebSphere Advanced Edition. Per informazioni sulla configurazione di iSeries Access per Web, consultare ["WebSphere](#page-35-0) Application Server V4 [Advanced](#page-35-0) Edition" a pagina 30.

# **Per verificare che il server delle applicazioni iSeries Access per Web sia stato avviato:**

- 1. Collegarsi al server.
- 2. Eseguire il comando server WRKACTJOB SBS(QEJBADV4).

**Nota:** se il sottosistema non è in esecuzione, avviarlo utilizzando il comando STRSBS QEJBADV4/QEJBADV4.

- 3. Verificare che vi sia almeno un lavoro etichettato ISERIESACC elencato nel sottosistema.
	- **Nota:** se ISERIESACC non è elencato, utilizzare il comando QIWA2/STRACCWEB2 per avviare iSeries Access per Web per WebSphere Advanced Edition. Per informazioni sull'utilizzo del comando QIWA2/STRACCWEB2 per avviare iSeries Access per Web per WebSphere Advanced Edition, consultare ["WebSphere](#page-35-0) Application Server V4 Advanced Edition" a [pagina](#page-35-0) 30.

# **Verifica della configurazione di iSeries Access per Web in WebSphere 4.0 Advanced Single Server Edition**

**Per verificare che il server delle applicazioni iSeries Access per Web sia stato avviato:**

- 1. Collegarsi al server.
- 2. Eseguire il comando server WRKACTJOB SBS(QEJBAES4).

**Nota:** se il sottosistema non è in esecuzione, avviarlo utilizzando il comando STRSBS QEJBAES4/QEJBAES4.

3. Verificare che vi sia un lavoro in esecuzione nel sottosistema per l'istanza WebSphere in cui iSeries Access per Web è stato configurato per l'esecuzione. Se l'istanza non è in esecuzione, avviarla ora.

# **Per verificare che iSeries Access per Web sia stato configurato in WebSphere:**

- <span id="page-39-0"></span>1. Aprire la console di gestione WebSphere Application Server nel browser Web. La console del server di gestione predefinita può essere aperta all'indirizzo http://*your\_server\_name*:9090/admin/
- 2. Collegarsi alla console WebSphere.
- 3. Espandere **Nodi –> il nome del proprio server –> Applicazioni Enterprise**.
- 4. iSeriesAccessforWeb dovrebbe essere incluso in un elenco di applicazioni installate. Se non lo è, utilizzare il comando QIWA2/CFGACCWEB2 per configurare iSeries Access per Web per WebSphere Advanced Single Server Edition. Per ulteriori informazioni sulla configurazione di iSeries Access per Web, consultare ["WebSphere](#page-34-0) Application Server V4 Advanced Single Server [Edition"](#page-34-0) a pagina 29.
- 5. iSeriesAccessforWeb dovrebbe trovarsi nello stato In esecuzione. Se non è in esecuzione, utilizzare la console per avviarlo.

# **Verifica della configurazione di iSeries Access per Web in ASF Tomcat**

# **Per verificare che il server ASF Tomcat sia stato avviato:**

- 1. Collegarsi al server.
- 2. Eseguire il comando server WRKACTJOB SBS(QSYSWRK).
- 3. Scorrere le pagine fino all'elenco di lavori in esecuzione nel sottosistema QSYSWRK. Il server ASF Tomcat dovrebbe essere elencato come lavoro in esecuzione.

# **Per verificare che iSeries Access per Web sia stato configurato in ASF Tomcat:**

- 1. Eseguire il comando server WRKLNK '/ASFTomcat/*tomcat\_server\_name*/webapps/webaccess/WEB- $INF/*'.$
- 2. L'indirizzario 'WEB-INF' dovrebbe contenere:
	- Un file denominato web.xml.
	- v Un indirizzario denominato classes.
	- v Un indirizzario denominato lib che contiene diversi file con un'estensione .jar.

# **Ottimizzazione delle prestazioni**

Il carico di lavoro richiesto per supportare un ambiente di servizi Web con WebSphere Application Server è maggiore rispetto agli ambienti con carico di lavoro tradizionale. Il proprio server iSeries potrebbe aver bisogno di essere ottimizzato per operare in modo efficiente per un ambiente di servizi Web.

I seguenti siti Web forniranno informazioni di aiuto nell'ottimizzazione del server iSeries per questo ambiente:

• IBM WebSphere Application Server for iSeries Performance [Considerations](http://www.ibm.com/servers/eserver/iseries/software/websphere/wsappserver/product/PerformanceConsiderations.html) (http://www.ibm.com/servers/eserver/iseries/software/websphere/

wsappserver/product/PerformanceConsiderations.html) .

v [Documenti](http://publib.boulder.ibm.com/pubs/html/as400/online/chgfrm.htm) di direttive sulle capacità di prestazioni iSeries

(http://publib.boulder.ibm.com/pubs/html/as400/online/chgfrm.htm) .

v L'IBM Workload Estimator for iSeries, ubicato sotto **Strumenti** nel Supporto iSeries [IBM](http://www.ibm.com/eserver/iseries/support/)

 $(\text{http://www.ibm.com/eserver/iseries/support/})$  .

# **Capitolo 7. Sicurezza**

Utilizzare queste informazioni per acquisire conoscenze sulla sicurezza del sistema.

# **Autenticazione**

iSeries Access per Web utilizza l'autenticazione di base HTTP per autenticare gli utenti. L'autenticazione di base HTTP codifica il profilo utente e la parola d'ordine, ma non non li rende crittografati. Per assicurarsi che i dati e le informazioni sull'autenticazione vengano crittografati, si dovrebbe utilizzare HTTPS (HTTP protetto).

# **Normative iSeries Access per Web**

E' possibile utilizzare le normative iSeries Access per Web per limitare l'accesso degli utenti alle funzioni di iSeries Access per Web. E' possibile gestire le normative per singoli utenti e gruppi di utenti. Vengono utilizzati i profili utente ed i profili gruppo di iSeries per la gestione delle normative. Consultare l'aiuto sulle normative per ulteriori informazioni sulle normative.

# **Sicurezza a livello di oggetto**

iSeries Access per Web utilizza la sicurezza a livello di oggetto di iSeries quando si accede oggetti e risorse. Utenti non saranno in grado di accedere ad oggetti e risorse sul server iSeries se il relativo profilo utente non dispone dell'autorizzazione appropriata.

# **HTTP protetto (HTTPS)**

E' possibile configurare il server iSeries in modo che utilizzi un protocollo di sicurezza, denominato SSL (Secure Sockets Layer), per la codifica dei dati e l'autenticazione client/server. Per informazioni su SSL, HTTPS e certificati digitali, consultare quanto segue:

- Informazioni sulla sicurezza e SSL nella [Documentazione](http://www.ibm.com/eserver/iseries/software/http) server HTTP (http://www.ibm.com/servers/eserver/iseries/software/http).
- v Informazioni sulla sicurezza e SSL nella [documentazione](http://www.ibm.com/servers/eserver/iseries/software/websphere/wsappserver/) WebSphere Application Server

(http://www.ibm.com/servers/eserver/iseries/software/websphere/ wsappserver/).

• Digital Certificate Manager.

# **Utilizzo dei programmi di uscita**

iSeries Access per Web fa ampio uso dei seguenti Server host ottimizzati iSeries:

- Collegamento
- Centrale
- v Comando remoto/Chiamata al programma
- Database
- File
- Stampa di rete

Programmi di uscita che limitano l'accesso a questi server, specialmente a Comando remoto/Chiamata al programma, causeranno il mancato funzionamento di tutto iSeries Access per Web o di alcune sue parti.

# **Capitolo 8. WebSphere HATS LE**

HATS (Host Access Transformation Server) Limited Edition è un nuovo membro della famiglia iSeries Access. HATS Limited Edition trasforma dinamicamente i pannelli 5250 in un'interfaccia Web su cui puntare e fare clic. I pannelli vengono immediatamente convertiti e distribuiti come HTML al browser Web.

HATS LE:

- v Trasforma dinamicamente pannelli 5250 in HTML
- v Non richiede accesso ad un codice sorgente
- v Rende più moderne le applicazioni esistenti dando loro un aspetto di tipo Web
- Non richiede capacità di programmazione
- v Fornisce mascherine HTML di scorta che possono essere adattate
- v Effettua un'integrazione con WebSphere Application Server

HATS Limited Edition supporta i seguenti server delle applicazioni Web:

- WebSphere Application Server Express for iSeries (5722-IWE)
- WebSphere Application Server V5 for iSeries (5733-WS5)
- v WebSphere Application Server V4 oltre alle più recenti PTF Advanced Edition (AE) per iSeries (5733-WA4)
- WebSphere Application Server V4 AEs Single Server for iSeries (5733-WS4)

HATS Limited Edition include una sottoserie delle funzioni fornite nel prodotto WebSphere HATS completo. HATS fornisce una serie di strumenti per estendere le applicazioni iSeries al Web. Senza programmazione o accesso al codice sorgente, HATS è in grado di trasformare la presentazione e la navigazione delle applicazioni 5250.

Per ulteriori informazioni, consultare il sito Web [HATS](http://www.ibm.com/servers/eserver/iseries/access/hatsle/) LE

(http://www.ibm.com/servers/eserver/iseries/access/hatsle/)  $\blacktriangleright$ .

# **Installazione di HATS LE**

Sebbene HATS LE sia incluso con il prodotto iSeries Access per Web, è distribuito su un CD separato da iSeries Access per Web.

Il CD contiene un indirizzario denominato HATS4LE. In questo indirizzario vi è un singolo file denominato HATS4LE.ear e diversi sottoindirizzari. Il file HATS4LE.ear è il prodotto HATS LE distribuito nell'ambiente WebSphere. I sottoindirizzari contengono la documentazione tradotta per HATS LE. Fare riferimento alla documentazione nei sottoindirizzari per istruzioni sull'installazione di HATS LE nel server iSeries. La tabella riportata di seguito indica quali versioni tradotte della documentazione sono disponibili:

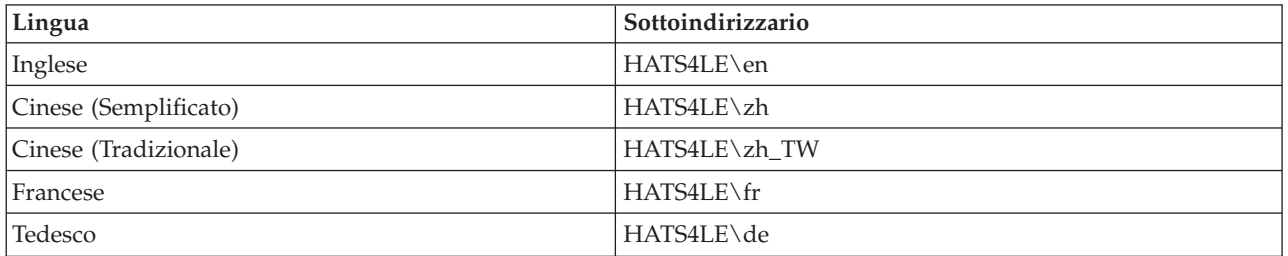

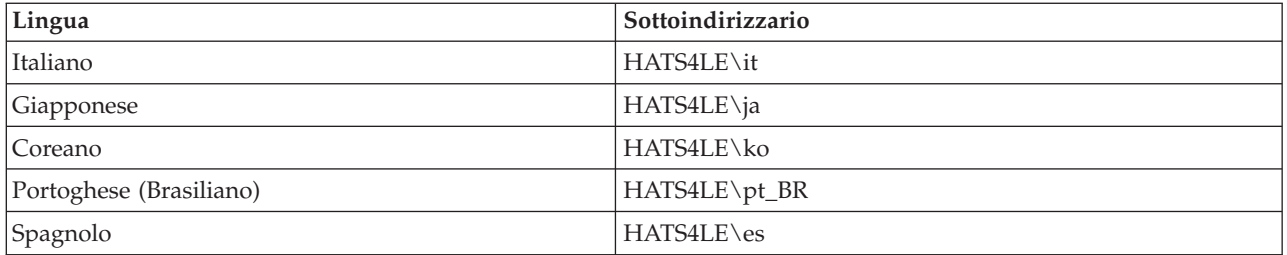

# **Parte 3. Utilizzo di iSeries Access per Web**

iSeries Access per Web fornisce all'utente un'interfaccia di facile utilizzo per l'accesso alle funzioni server iSeries tramite un browser Web.

iSeries Access per Web si installa su un server iSeries ed elimina l'installazione, la configurazione e la gestione di qualsiasi codice client. Per considerazioni su come comportarsi riguardo all'interazione tra iSeries Access per Web ed i browser Web, consultare [Considerazioni](#page-46-0) sul browser.

iSeries Access per Web è implementato come una serie di servlet ed una serie di portlet. E' possibile accedere alle risorse iSeries dall'una o l'altra interfaccia o o è possibile utilizzare entrambe. Per considerazioni specifiche sull'utilizzo di iSeries Access in un ambiente portale, consultare [Considerazioni](#page-47-0) sul portale [WebSphere.](#page-47-0)

Viene riportato di seguito un elenco di funzioni che è possibile eseguire. Fare clic su una funzione dell'elenco per visualizzare le attività supportate, le considerazioni sull'utilizzo e le limitazioni.

[5250](#page-47-0) Elencare, configurare, avviare e chiudere sessioni 5250.

[Comando](#page-48-0) Eseguire, ricercare e gestire comandi CL iSeries.

[Personalizzazione](#page-48-0)

Impostare normative e preferenze e configurare le impostazioni del prodotto.

[Database](#page-49-0)

Accedere alle tabelle di database, eseguire istruzioni SQL ed importare richieste di Trasferimento dati Client Access.

**[Scaricamento](#page-57-0)** Eseguire la distribuzione gestita dei file.

[File](#page-57-0)

Esaminare e gestire i file e le condivisioni file iSeries.

[Lavori](#page-59-0) Elencare e gestire lavori utente e server iSeries.

[Posta](#page-60-0)

Inviare contenuti generati da iSeries Access per Web, emissioni di stampa e file di file system a chiunque abbia un indirizzo e-mail.

[Messaggi](#page-60-0)

Visualizzare ed inviare messaggi. Inviare messaggi di interruzione della stazione di lavoro e annunci Lotus Sametime. Gestire messaggi operatore e code messaggi iSeries.

Home Page [utente](#page-61-0)

Visualizzare una pagina quando si accede alla home page iSeries Access per Web (http://*nome\_server*/webaccess/iWAHome). La pagina visualizzata può essere differente per utenti differenti.

[Cartella](#page-62-0) utente Memorizzare e gestire il contenuto generato da iSeries Access per Web.

[Altro](#page-63-0)

Modificare la parola d'ordine iSeries dell'utente corrente. Creare un file segnalibro con URL di iSeries Access per Web. Visualizzare informazioni sull'ambiente.

[Stampa](#page-64-0)

Accedere e gestire stampanti ed emissione di stampa iSeries.

# <span id="page-46-0"></span>**Capitolo 9. Utilizzo delle funzioni di iSeries Access per Web**

# **Considerazioni sul browser**

Quando si utilizza una sessione browser iSeries Access per Web, sarà opportuno prendere in considerazione quanto segue:

# **Collegamento**

Il browser visualizza una finestra di dialogo la prima volta che viene utilizzato iSeries Access per Web in una nuova sessione browser. Utilizzare un profilo utente e una parola d'ordine iSeries validi per il collegamento. Ogni istanza browser Web tiene traccia dell'utente che ha avviato l'istanza. Alcuni browser, Microsoft Internet Explorer ad esempio, consentono di avviare più di una istanza. Una richiesta di parola d'ordine si verifica con ogni istanza, consentendo a due o più utenti differenti di collegarsi utilizzando più istanze browser. E' possibile anche utilizzare due browser differenti contemporaneamente, Microsoft Internet Explorer e Netscape Navigator ad esempio, per il collegamento di utenti differenti.

# **Scollegamento**

iSeries Access per Web utilizza l'autenticazione HTTP di base per l'autenticazione del browser. I browser Web non supportano lo scollegamento per una specifica istanza, quindi potrebbe essere necessario chiudere tutte le finestre browser per arrestare alcune istanze browser.

#### **Segnalibro**

Pagine di iSeries Access per Web possono essere contrassegnate da un segnalibro per un accesso facilitato. Nei wizard, si può apporre il segnalibro solo alla prima pagina.

# **Dominio**

Il termine Dominio viene utilizzato da alcuni browser durante la richiesta del nome utente e della parola d'ordine. Per iSeries Access per Web, un dominio equivale al nome del server iSeries a cui si ha accesso.

# **URL**

Utilizzare http://<server name>/webaccess/iWAMain per accedere alla pagina principale di iSeries Access per Web. Utilizzare http://<server\_name>/webaccess/iWAHome per accedere alla home page che può essere personalizzata dall'utente.

# **Moduli aggiuntivi del browser**

Un modulo aggiuntivo del browser o un'applicazione separata possono essere necessari per visualizzare il contenuto restituito da iSeries Access per Web.

# **Limitazioni**

# **Limitazioni del browser**

# **Parola d'ordine**

Se si verificano problemi in fase di collegamento o di completamento dell'autenticazione, quando si utilizza per la prima volta iSeries Access per Web, accertarsi che che il profilo utente e la parola d'ordine forniti contengano combinazioni dei seguenti caratteri. L'utilizzo di caratteri diversi da quelli di seguito riportati può causare l'errore di collegamento/autenticazione:

- v A B C D E F G H I J K L M N O P Q R S T U V W X Y Z
- v 0 1 2 3 4 5 6 7 8 9
- (la sottolineatura)

# <span id="page-47-0"></span>**Opera**

- v Opera V5.02 supporta solo parole d'ordine con una lunghezza massima di 99 caratteri.
- v Quando si utilizza il browser Opera, il collegamento Indietro su molte pagine (non il pulsante Indietro) potrebbe non funzionare correttamente.
- v Il browser Opera 6.0 non può visualizzare documenti PDF utilizzando il modulo aggiuntivo Adobe Acrobat Reader se l'URL utilizzato per accedere al documento contiene parametri.

# **Considerazioni su WebSphere Portal**

I portlet sono funzioni che si eseguono in un ambiente WebSphere Portal.

iSeries Access per Web fornisce un portlet IFrame. Il portlet IFrame fornisce la capacità di accedere alle funzioni servlet iSeries Access per Web da WebSphere Portal. L'ambiente servlet iSeries Access per Web deve essere installato e configurato, sul server iSeries, prima di accedere alle funzioni con il portlet IFrame. La prima volta che il portlet IFrame accede ad un servlet, il browser richiede l'utente e la parola d'ordine iSeries. Attività limitate in un ambiente servlet, tramite normative di [personalizzazione,](#page-48-0) vengono limitate anche nell'ambiente del portale.

iSeries Access per Web fornisce anche un portlet sessione 5250 iSeries. Questo portlet fornisce sessioni interfaccia utente 5250 in WebSphere Portal. Non è necessario che sia installato e configurato l'ambiente servlet di iSeries Access per Web per utilizzare il portlet sessione 5250 iSeries. Con il portlet 5250, non vi è una richiesta browser separata per l'utente e la parola d'ordine iSeries. L'utente è autenticato al momento del collegamento alla sessione 5250. Normative e preferenze servlet 5250 non hanno effetto sul portlet 5250. Il portlet 5250 viene personalizzato utilizzando l'interfaccia WebSphere Portal.

Per informazioni sulla distribuzione di questi portlet in un ambiente WebSphere Portal, consultare [Configurazione](#page-32-0) di iSeries Access per Web.

# **5250**

L'interfaccia utente 5250 iSeries Access per Web fornisce un'interfaccia Web per la configurazione, l'avvio e l'utilizzo di sessioni 5250. Supporto aggiuntivo include macro per l'automazione di attività ripetitive, tastierine a comparsa personalizzate per l'accesso rapido a tasti e macro frequentemente utilizzati e viste Web e Tradizionali.

iSeries Access per Web supporta portlet per l'utilizzo nell'ambiente WebSphere. Consultare [WebSphere](#page-25-0) Portal for [iSeries](#page-25-0) per dettagli.

Di seguito viene riportato un elenco di attività che possono essere eseguite. Alcune di queste attività possono essere eliminate utilizzando la funzione di [personalizzazione.](#page-48-0)

# **Avvio sessione**

Sessioni 5250 possono essere avviate in qualsiasi server iSeries. Non è necessario che sul server a cui accedere sia installato iSeries Access per Web. Le macro possono essere registrate ed eseguite mentre è attiva una sessione.

# **Sessioni attive**

E' possibile visualizzare un elenco di sessioni interfaccia utente 5250 attive per l'utente corrente. Una volta avviata una sessione, questa rimane attiva fino a quando viene arrestata o va in supero tempo dopo un periodo di inattività. Da un elenco di sessioni, è possibile ricollegarsi ad una sessione che era stata sospesa visualizzando un'altra pagina o chiudendo la finestra browser. Impostazioni di sessione possono essere modificate per le sessioni attive. Sessioni possono anche essere condivise con altri utenti. La condivisione di una sessione fornisce ad altri utenti la possibilità di visualizzare la sessione per la sola lettura. Questo può essere utile in situazioni quali dimostrazioni e debug.

### <span id="page-48-0"></span>**Sessioni configurate**

Sessioni configurate possono essere create per salvare impostazioni di sessione personalizzate. E' possibile visualizzare un elenco di sessioni configurate per l'utente corrente. Dall'elenco, è possibile avviare sessioni interfaccia utente 5250 utilizzando le impostazioni in una sessione configurata. Sessioni configurate possono essere condivise con altri utenti creando scelte rapide ad esse relative. Sessioni configurate possono anche essere modificate, copiate, cancellate e ridenominate. E' possibile configurare tastierine a comparsa personalizzate per l'utilizzo con tutte le sessioni.

**Considerazioni** Nessuna.

#### **Limitazioni**

Nessuna.

# **Comando**

iSeries Access per Web fornisce supporto per l'esecuzione di comandi CL su un server iSeries. Di seguito viene riportato un elenco di attività che possono essere eseguite. Alcune di queste attività possono essere eliminate utilizzando la funzione di personalizzazione.

#### **Esecuzione comandi**

I comandi CL possono essere eseguiti sul server iSeries. E' fornito un supporto per richiedere valori di parametro. I parametri possono essere eseguiti immediatamente o inoltrati come lavori batch. I risultati di un comando possono essere inviati al browser, collocati nella cartella personale di un utente, o inviati per posta all'utente come allegato e-mail. Comandi possono anche essere salvati per un utilizzo ripetuto.

### **Comandi utente**

E' possibile visualizzare e gestire un elenco di comandi salvati per l'utente corrente. Dall'elenco, è possibile eseguire comandi salvati. Un comando può essere richiamato e modificato manualmente. E' anche possibile richiamare un comando salvato per valori di parametro differenti. I comandi salvati possono anche essere cancellati.

#### **Ricerca**

E' fornito un supporto per la ricerca di comandi CL per nome o per descrizione testo. Quando si ricerca un comando per nome, è possibile utilizzare un asterisco come carattere jolly. Ad esempio, la ricerca di \*DTAQ\* restituisce tutti i comandi che contengono la stringa DTAQ. Quando si ricercano comandi per descrizione testo, vengono restituiti tutti i comandi che contengono almeno una delle parole immesse.

#### **Considerazioni**

Nessuna.

# **Limitazioni**

- v I controlli richiesta ed i programmi di controllo richiesta per i parametri non sono supportati.
- v Parametri chiave e programmi di sostituzione richiesta non sono supportati.
- v Il controllo di validità valore di parametro non è eseguito.
- v Programmi di uscita di *definizione comando* non sono supportati.
- v Non sono supportati caratteri di richiesta selettivi.

# **Personalizzazione**

iSeries Access per Web fornisce supporto per l'adattamento del prodotto. Di seguito viene riportato un elenco di attività che possono essere eseguite.

### <span id="page-49-0"></span>**Preferenze**

Le preferenze sono utilizzate da iSeries Access per Web per controllare come operano le funzioni. Ad esempio, utenti possono selezionare quali colonne visualizzare quando si esamina un elenco di emissione di stampa. Per impostazione predefinita, tutti gli utenti possono configurare le proprie preferenze. Preferenze sono salvate ed associate al profilo utente iSeries dell'utente. Consultare il testo di aiuto Preferenze per ulteriori informazioni su questa funzione.

#### **Normative**

Le normative sono utilizzate per controllare l'accesso di utenti e gruppi alla funzionalità iSeries Access per Web. Ad esempio, la normativa *Accesso file* può essere impostato su *Negare* per impedire ad un utente o ad un gruppo l'accesso alla funzione file. Le normative sono salvate e associate con il profilo utente o gruppo iSeries.

#### **Impostazioni**

Le impostazioni sono utilizzate per la configurazione del prodotto. Ad esempio, è possibile impostare il server della comunità Sametime utilizzato per l'invio di annunci Sametime. Le impostazioni sono salvate e associate all'istanza corrente di iSeries Access per Web. Esse non sono associate ad un profilo utente o gruppo iSeries.

**Nota:** le **Normative** e **Impostazioni** possono essere impostate solo da amministratori iSeries Access per Web. Un amministratore iSeries Access per Web è un profilo utente iSeries con autorizzazione speciale \*SECADM o con privilegi di amministratore iSeries Access per Web. Ad un profilo utente possono essere concessi privilegi di amministratore utilizzando la funzione di personalizzazione e impostando la normativa *Concessione dei privilegi di amministratore* su *Concedere*.

**Considerazioni** Nessuna.

**Limitazioni** Nessuna.

# **Database**

iSeries Access per Web fornisce supporto per l'accesso alle tabelle di database su un server iSeries. Di seguito viene riportato un elenco di attività che possono essere eseguite. Alcune di queste attività possono essere eliminate utilizzando la funzione di [personalizzazione.](#page-48-0)

#### **Tabelle**

E' possibile visualizzare un elenco di tabelle database sul server iSeries. La serie di tabelle riportate nell'elenco può essere personalizzata per singoli utenti. Dall'elenco di tabelle, è possibile visualizzare il contenuto di una tabella. E' anche possibile inserire o aggiornare record di tabelle.

#### **Esegui SQL**

E' possibile eseguire le istruzioni SQL ed i risultati possono essere visualizzati in un elenco a pagine o restituito in uno dei formati file. Il layout dei dati risultanti può essere personalizzato utilizzando le opzioni formato file. I risultati dell'istruzione SQL possono essere inviati al browser, collocati nella cartella personale di un utente o inviati per posta all'utente come allegato e-mail. Viene fornito un wizard SQL come aiuto nella creazione di istruzioni SQL SELECT. Richieste SQL possono essere salvate per l'uso ripetuto. Viene anche fornito supporto per l'esecuzione di istruzioni richieste con l'utilizzo di contrassegni di parametro. Consultare [Considerazioni](#page-50-0) sul database per ulteriori dettagli.

#### **Copia dati nella tabella**

Un file di dati, in uno dei formati file supportati, può essere copiato nella tabella database relazionale nel server iSeries. Sono disponibili opzioni per creare una nuova tabella, accodarla ad <span id="page-50-0"></span>una tabella esistente o sostituire il contenuto di una tabella esistente. Le richieste di Copia dati nella tabella possono essere salvate per l'utilizzo ripetuto.

### **Richieste utente**

E' possibile visualizzare e gestire un elenco di richieste SQL e copia dati nella tabella salvate. Le richieste possono essere eseguite e modificate. Le richieste possono essere condivise con altri utenti creando scelte rapide ad esse relative. Le richieste possono anche essere copiate, cancellate e ridenominate.

### **Richiesta di importazione**

File di richiesta IBM Client Access per Windows o Client Access Express Data Transfer possono essere importati e convertiti nel formato iSeries Access per Web. Richieste di Trasferimento dati dal server iSeries sono convertite in richieste SQL. Richieste di Trasferimento dati al server iSeries sono convertite in richieste di copia dati nella tabella.

#### **Estrazione dati server**

E' possibile estrarre informazioni sugli oggetti nel server iSeries ed i risultati possono essere memorizzati in una tabella database, è possibile richiamare informazioni generali sull'oggetto per qualsiasi tipo di oggetto iSeries. Le informazioni sull'oggetto da estrarre e memorizzare possono essere personalizzate quando si esegue l'Estrazione dati. Informazioni specifiche sugli oggetti possono essere inoltre richiamate per i seguenti tipi di oggetti:

- Voci indirizzario
- Messaggi
- Correzioni software
- Prodotti software
- Lotto di sistemi
- Profili utente

# **Considerazioni**

# **[Limitazioni](#page-54-0)**

# **Considerazioni sul database**

Esistono considerazioni sul database per le seguenti categorie:

Generale

**Esegui SQL:** consultare Tipi di [emissione](#page-51-0) e Istruzioni con [contrassegni](#page-53-0) di parametro.

Copia dati nella [tabella](#page-53-0)

# **Generale**

La funzione database di iSeries Access per Web effettua chiamate JDBC per accedere al database. Per impostazione predefinita, viene utilizzata l'unità di controllo di IBM Toolbox per Java per accedere al server su cui è in esecuzione iSeries Access per Web. La personalizzazione fornisce supporto per la definizione ulteriori collegamenti database. Definendo ulteriori collegamenti, il codice database può essere commutato in modo da accedere ad un server di database differente, da utilizzare impostazioni dell'unità di controllo differenti o da utilizzare un'unità JDBC differente. La capacità di definire nuovi collegamenti database tramite la Personalizzazione è limitata ad utenti a cui è concessa la gestione delle impostazioni normativa.

**Nota:** iSeries Access for Web viene sottoposto a verifica utilizzando l'unità di controllo di IBM Toolbox per Java. L'utilizzo di un'unità di controllo differente potrebbe funzionare, ma si tratta di un ambiente non verificato e non supportato.

# <span id="page-51-0"></span>**Tipi di emissione**

I tipi di emissione supportati per la restituzione dei dati relativi ai risultati dell'istruzione SQL sono:

- Anteprima
- Formato CSV (.csv)
- Formato DIF (.dif)
- Formato XML (.xml)
- Formato HTML (.html)
- Lotus 1-2-3 versione  $1$  (.wk1)
- Microsoft Excel 3 (.xls)
- Microsoft Excel 4 (.xls)
- [Microsoft](#page-52-0) Excel XML (.xml)
- v [Formato](#page-52-0) PDF (.pdf)
- Testo semplice (.txt)
- v Testo delimitato da separatori (.txt)

# **Formato XML (.xml)**

L'emissione XML generata da Esegui SQL è un singolo documento che contiene sia uno schema incorporato che i risultati dalla query SQL. Lo schema incorporato è compatibile con W3C Schema Recommendation in data 2 Maggio, 2001. Lo schema contiene metainformazioni per la parte del documento relativa ai risultati della query. Contenuti nello schema vi sono informazioni sul tipo di dati, limiti posti sui dati e struttura del documento.

Le implementazioni correnti del programma di analisi XML non supportano la convalida che utilizza l'approccio incorporato. Molti programmi di analisi, incluse le implementazioni SAX e DOM, richiedono documenti indipendenti per lo schema ed il contenuto per eseguire la convalida. Per realizzare la convalida dello schema con un documento XML prodotto da Esegui SQL, il documento deve essere ristrutturato in singoli documenti di dati e di schema. Gli elementi root devono anche essere aggiornati in modo da supportare questa nuova struttura. Visitare il sito Web del World Wide Web Consortium all'indirizzo http://www.w3.org per ulteriori informazioni sullo Schema XML.

La parte del documento XML relativa ai risultati della query contiene i dati restituiti dalla query in una modalità strutturata a righe e colonne. Questi dati possono essere facilmente elaborati da altre applicazioni. Se sono necessarie ulteriori informazioni sui dati contenuti in questo argomento, è possibile fare riferimento allo schema del documento.

# **Formato HTML (.html)**

Quando si sta utilizzando il tipo di emissione HTML, i risultati vengono visualizzati nel browser. Per salvare i risultati in un file, è possibile utilizzare la funzione di salvataggio del browser. Un'altra opzione è quella di salvare la richiesta SQL e di reindirizzare i risultati ad un file quando si esegue la richiesta. Con Internet Explorer, fare clic con il tastino destro del mouse sul collegamento Esegui e selezionare l'opzione Salva destinazione con nome. Con Netscape Communicator, tenere premuto il tasto Maiusc mentre si fa clic sul collegamento Esegui.

Se è impostato il valore HTML righe per tabella, Esegui SQL visualizzerà i risultati in un elenco a pagine, simile all'Anteprima, invece di restituire una singola pagina HTML.

# **Microsoft Excel/Lotus 1-2-3**

I formati file supportati per Microsoft Excel e Lotus 1-2-3 non sono i tipi più recenti supportati da queste applicazioni. Poiché le capacità aggiuntive dei tipi più recenti non è probabile che siano necessarie per richiamare dati da un database, questo non dovrebbe comportare una perdita di funzionalità. Supportando le versioni meno recenti di questi tipi di file, è possibile preservare la

<span id="page-52-0"></span>compatibilità per le versioni meno recenti di queste applicazioni. E' possibile utilizzare una versione più recente dell'applicazione per salvare i risultati in un file in un formato più aggiornato.

**Nota:** il file nel nuovo formato non è compatibile con Copia dati nella [tabella.](#page-53-0)

# **Microsoft Excel XML (.xml)**

Il formato file XML Microsoft Excel è supportato solo da Microsoft Excel 2002 o da versioni più recenti dell'applicazione. Microsoft Excel 2002 fa parte di Microsoft Office XP.

# **Formato PDF (.pdf)**

Il formato file PDF rappresenta i dati SQL come apparirebbero su una pagina. La quantità di dati che è possibile inserire in una pagina dipende dalla dimensione della pagina, dall'orientamento della pagina e dalle dimensioni dei margini. Un gran numero di colonne può dare come risultato un documento PDF inutilizzabile. In alcuni casi, il modulo aggiuntivo Adobe Acrobat Reader non può caricare un file di questo tipo nel browser. Come alternativa, è possibile suddividere la richiesta in più query, che restituiscono una sottoserie delle colonne oppure è possibile selezionare un tipo di emissione differente.

Utilizzando le impostazioni di emissione, è possibile personalizzare la selezione dei font utilizzati per varie parti del documento PDF. E' possibile incorporare i font selezionati nel documento, piuttosto che installarli sul computer utilizzato per visualizzare il documento. Incorporando i font nel documento si accresce al dimensione del documento.

La codifica di caratteri utilizzata per rappresentare il testo è anche un'opzione dell'emissione PDF. Se il font non è in grado di rappresentare un carattere nella codifica, il carattere rimane vuoto o si utilizza un altro carattere indicatore per evidenziare che il carattere non può essere visualizzato. Si dovrebbero selezionare valori del font e della serie di caratteri che siano in grado di rappresentare tutti i caratteri nei dati da visualizzare.

Per impostazione predefinita, Esegui SQL supporta i font PDF standard ed i font Adobe Asian per la creazione dell'emissione PDF. Poiché i font standard devono essere disponibili con qualsiasi programma di visualizzazione PDF, non è necessario incorporarli nel documento PDF. Adobe fornisce una serie di pacchetti font Asian per la visualizzazione di testo contenente caratteri in Cinese semplificato, Cinese tradizionale, Giapponese o Coreano. Esegui SQL supporta la creazione di documenti con tali font, ma non supporta la capacità di incorporare questi font nel documento. Se si utilizzano questi font, deve essere installato il pacchetto font appropriato sul computer utilizzato per visualizzare il documento. Questi pacchetti font possono essere scaricati dal sito Web di Adobe all'indirizzo www.adobe.com.

Possono essere aggiunti ulteriori font all'elenco di font disponibili, utilizzando l'impostazione della Personalizzazione ″Ulteriori indirizzari font PDF″. I tipi di font supportati sono:

• Font Adobe Tipo 1 (\*.afm)

Perché i font Tipo 1 siano incorporati nel documento, il file font Tipo 1 (\*.pfb) deve trovarsi nello stesso indirizzario del file di metrica font (\*.afm). Se è disponibile solo il file di metrica font, è possibile creare il documento con il font, ma il computer utilizzato per visualizzare il documento deve avere il font installato. Font Tipo 1 supportano solo la codifica single byte.

• Font TrueType (\*.ttf) e raccolte font TrueType (\*.ttc)

Incorporare font TrueType e raccolte font TrueType è un'operazione facoltativa. Quando viene incorporato un font TrueType, vengono incorporate solo le parti del font necessarie a rappresentare i dati. Un elenco di codifiche di serie di caratteri disponibili viene richiamata dal file font. Oltre alle codifiche richiamate, è possibile utilizzare la codifica ″Identity-H″ multilingue. Quando si utilizza questa codifica, il font viene sempre incorporato nel documento. E' possibile incorporare font TrueType, che supportano DBCS (double-byte character set), come alternativa ai font Adobe Asian. Questo genera un documento di dimensioni maggiori, ma il computer utilizzato per visualizzarlo non è necessario che abbia il font installato.

<span id="page-53-0"></span>Esegui SQL supporta la creazione di documenti PDF con dati bidirezionali, se la locale della richiesta corrente è Ebraico o Arabo.

#### **Istruzioni con contrassegni di parametro**

Esegui SQL supporta istruzioni SQL con contrassegni di parametro. Vi sono due modi di creare questo tipo di istruzione. La prima opzione è tramite il Wizard SQL. Il Wizard SQL supporta contrassegni di parametro per valori di condizione. In aggiunta all'opzione di specificare i valori di condizione come parte della richiesta, il wizard SQL fornisce l'opzione di richiedere valori di condizione quando si esegue la richiesta. Il wizard SQL gestisce la creazione della pagina in modo che richieda i valori di condizione ed anche la creazione dell'istruzione SQL con contrassegni di parametro.

Il secondo modo di creare un'istruzione SQL con contrassegni di parametro è quello di immettere manualmente l'istruzione utilizzando Esegui SQL. Questa opzione richiede il salvataggio della richiesta. La richiesta non può essere eseguita direttamente da Esegui SQL o con il collegamento Esegui da Richiesta utente. E' necessario utilizzare l'interfaccia URL Esecuzione richiesta SQL (iWADbExec) per passare i valori relativi ai contrassegni di parametro. E' necessario specificare un parametro URL per ogni contrassegno di parametro nell'istruzione. I parametri URL devono essere denominati iwaparm\_x, dove x è l'indice di parametro. iwaparm\_1 viene utilizzato per il primo contrassegno di parametro, iwaparm\_2 per il secondo e così via. Ad esempio:

```
http://server:port/webaccess/iWADbExec?request=promptedRequest&iwaparm_1=
Johnson&iwaparm_2=500
```
Un modo per richiamare l'interfaccia URL Esecuzione richiesta SQL (iWADbExec) per passare valori relativi ai contrassegni di parametro è utilizzare un modulo HTML. I campi di immissione possono essere utilizzati per richiedere all'utente i valori. I nomi di questi campi devono seguire la convenzione di denominazione del parametro URL menzionato in precedenza. Il nome della richiesta può essere memorizzato nel modulo come parametro nascosto. L'operazione del modulo deve specificare l'URI di Esecuzione richiesta SQL (iWADbExec). Quando viene inoltrato il modulo, si crea l'URL con i valori specificati, iSeries Access per Web viene richiamato e la richiesta eseguita. Un Sorgente HTML di esempio viene riportato di seguito:

```
<HTML>
 <BODY><FORM action="http://server:port/webaccess/iWADbExec" method="get">
  Immettere un nome cliente e premere <B>OK</b> per richiamare informazioni sull'account.
<br>
  <input type="text" name="iwaparm_1" value=""/>
  <input type="submit" name="ok" value=" OK "/>
  <input type="hidden" name="request" value="promptedRequest"/>
  </FORM>
 </R0DY></HTML>
```
**Nota:** leggere le Appendice B, ["Informazioni](#page-86-0) sull'esonero di responsabilità del codice", a pagina 81 per importanti informazioni legali.

# **Copia dati nella tabella**

Se si stanno copiando dati in una tabella ed il file da copiare è un documento XML, devono essere in un formato conciso. Questo formato può contenere o meno un elemento di schema incorporato ed i relativi elementi di supporto. Nella sua forma più semplice, il documento XML deve essere strutturato come riportato di seguito.

**Nota:** leggere l'esonero di [responsabilità](#page-86-0) del codice per importanti informazioni legali.

```
<?xml version="1.0" encoding="utf-8" ?>
<QiwaResultSet version="1.0">
  <RowSet>
      <Row number="1">
        <Column1 name="FNAME">Jane</Column1>
```

```
<Column2 name="BALANCE">100.25</Column2>
      </Row><Row number="2">
         <Column1 name="FNAME">John</Column1>
         <Column2 name="BALANCE">200.00</Column2>
      \langleRow\rangle</RowSet>
</QiwaResultSet>
```
**Nota:** leggere le Appendice B, ["Informazioni](#page-86-0) sull'esonero di responsabilità del codice", a pagina 81 per importanti informazioni legali.

Questo formata consiste della direttiva XML, seguita dall'elemento root QiwaResultSet. Se l'attributo di codifica non è specificato nella direttiva XML, la copia dati nella tabella partirà dal presupposto che il documento sia codificato in utf-8. L'elemento root contiene un attributo della versione. La versione corrispondente a questo formato di XML è 1.0. L'elemento RowSet è un contenitore per tutte le righe di dati che seguono. Queste righe di dati sono contenute negli elementi Row. Ogni elemento Row deve avere un attributo numerico univoco. Entro ogni elemento Row vi sono uno o più elementi Column. Ogni elemento Column entro un elemento Row deve essere univoco. Questo si ottiene aggiungendo un suffisso numerico sequenziale. Ad esempio, Column1, Column2, Column3, Columnx, dove 'x' è il numero di colonne nella riga. Ogni colonna deve anche avere un attributo nome. Il nome corrisponde al nome colonna nella tabella relazionale sul server. Se si utilizza questo semplice formato, l'impostazione 'Convalidare documento con il relativo schema' deve essere disabilitata poiché il documento non contiene uno schema.

Sebbene non sia richiesto, è possibile anche includere uno Schema XML nel documento. Esaminare un documento XML generato da Esegui SQL per avere un'idea di come è strutturato uno schema. Inoltre, visitare il sito Web del World Wide Web Consortium all'indirizzo http://www.w3.org per ulteriori informazioni sugli schemi XML.

# **Indietro [all'argomento](#page-49-0) principale Database**

# **Limitazioni**

# **Limitazioni database**

#### **Generale**

iSeries Access per Web supporta solo l'utilizzo dell'unità di controllo JDBC di IBM Toolbox per Java, per accedere al server di database. Anche se altre unità di controllo potrebbero funzionare, questo sarebbe un ambiente non supportato e non sottoposto a verifica.

L'impostazione di lingua preferenziale per iSeries Access per Web non è utilizzata nei collegamenti database. Perciò, tutti i messaggi ricevuti dal server di database saranno nella lingua ricavata dal LANGID e dal CNTRYID del profilo utente utilizzato per avviare WebSphere Application Server.

# **Tabelle**

L'elenco di tabelle restituisce tabelle database relazionale, alias, MQT (materialized query table) e viste. Le tabelle database non relazionali non vengono restituite.

#### **Limitazioni all'inserimento di record di tabella**

- v L'inserimento non supporta tipi di colonna BLOB (binary large object) e numero intero con scala. L'inserimento supporta il tipo di colonna CLOB (character large object), tuttavia, l'immissione di un valore molto grande potrebbe potenzialmente consumare tutta la memoria del browser. Tutti gli altri tipi di colonna, supportati dal server iSeries, sono supportati dall'inserimento.
- v L'inserimento supporta solo l'impostazione della parte URL di un datalink.

v L'inserimento non supporta l'utilizzo di un valore di colonna nullo, a meno che il valore predefinito per il campo sia nullo ed il valore del campo sia rimasto invariato.

# **Limitazioni all'aggiornamento di record tabella**

- v L'aggiornamento non supporta tipi di colonna BLOB (binary large object) e numero intero con scala. L'aggiornamento supporta il tipo di colonna CLOB (character large object), tuttavia, l'immissione di un valore molto grande potrebbe potenzialmente consumare tutta la memoria del browser. Tutti gli altri tipi di colonna, supportati dal server iSeries, sono supportati dall'Aggiornamento.
- v L'Aggiornamento supporta solo l'impostazione della parte URL di un datalink.
- v L'Aggiornamento non fornisce un modo di inserire valori di colonna nulli. Tuttavia, se una colonna ha un valore nullo ed il campo rimane vuoto, il valore della colonna resterà nullo.

# **Esegui SQL**

Non è possibile eseguire una richiesta MS Excel 3 o MS Excel 4 salvata da un browser Netscape, se è installato il modulo aggiuntivo NCompass DocActive. E' possibile eseguire queste richieste dinamicamente, utilizzando il pulsante Esegui SQL.

In Windows 2000 che utilizza Internet Explorer, se è stato installato Microsoft Excel e si tenta di scrivere i risultati in MS Excel 3, MS Excel 4 o MS Excel XML, all'utente verrà richiesto di collegarsi di nuovo al server iSeries. Questo farà sì che venga utilizzata un'ulteriore licenza. Questo accade solo la prima volta che si tenta di caricare un file Excel nel browser. Come alternativa, si potrebbe salvare la richiesta senza eseguirla, eseguire la richiesta salvata e reindirizzare i risultati in un file. Questo viene effettuato facendo clic con il tastino destro del mouse sul collegamento Esegui e selezionando l'opzione Salva destinazione con nome. Dopo aver salvato il file di emissione SQL, lo si potrebbe caricare utilizzando Microsoft Excel o qualche altra applicazione.

Se si sceglie PDF come tipo di emissione e l'istruzione SQL genera un gran numero di colonne, l'emissione risultante potrebbe essere troppo compressa da leggere o potrebbe essere una pagina vuota. In tal caso, utilizzare una dimensione di pagina differente, scegliere un tipo di emissione differente o modificare l'istruzione SQL in modo da restituire una sottoserie di colonne.

Se si sta utilizzando il browser Opera e l'emissione contiene dati di colonna molto lunghi, i dati potrebbero risultare troncati in fase di visualizzazione.

Se si utilizza Microsoft Internet Explorer, si sceglie PDF come tipo di emissione e si ottiene una pagina vuota invece dell'emissione SQL, tentare una delle seguenti soluzioni:

- v Accertarsi di avere installato l'ultima versione di Microsoft Internet Explorer.
- v Invece di eseguire al richiesta direttamente da Esegui SQL, salvare la richiesta ed utilizzare l'operazione Esegui da Richieste utente.
- v Modificare la configurazione di Acrobat Reader per visualizzare il reader in una finestra separata, invece che all'interno del browser.

Limitazioni con il tipo di colonna CLOB (character large object)

- v Tipi di emissione con una dimensione massima di cella, come ad esempio Microsoft Excel e Lotus 1-2-3 versione 1, troncheranno i dati se superano la dimensione massima della cella.
- v Altri tipi di emissione non troncheranno i dati, tuttavia, il richiamo di valori molto grandi potrebbe potenzialmente consumare tutta la memoria del browser.

# **Wizard SQL**

- v Sono supportate solo selezioni su singola tabella.
- v Condizioni nidificate non sono supportate.

v La creazione di condizioni è supportata per i tipi di colonna supportati da iSeries, con le seguenti eccezioni: BLOB (Binary large object), CLOB (Character large objects) e Datalink.

### **Copia dati nella tabella**

Quando si utilizza il formato documento XML di iSeries Access per Web per copiare dati in una tabella sul server iSeriesr, il documento deve essere nello stesso formato XML generato da Esegui SQL. Uno schema incorporato è necessario solo se il documento è impostato su Convalidare il documento con il relativo schema.

#### **Richieste utente**

Quando si crea una scelta rapida le informazioni sul collegamento vengono memorizzate direttamente con una scelta rapida. Perciò, quando il collegamento nella richiesta originale viene modificato, la scelta rapida non seleziona il nuovo collegamento.

#### **Richiesta di importazione**

L'importazione di una richiesta contenente un riferimento ad un membro file darà come risultato l'eliminazione del membro dal nome file. iSeries Access per Web fornirà solo l'accesso al membro predefinito di un file (tabella).

Certe istruzioni Trasferimento dati da AS/400 non possono essere convertite in istruzioni che il Wizard SQL può modificare. Il Wizard SQL non supporta la creazione o la modifica di istruzioni SQL che contengono clausole GROUP BY, HAVING o JOIN BY. In questo caso, è necessario modificare a mano l'istruzione risultante su un pannello Esegui SQL.

Il Trasferimento dati ha un'opzione per specificare se dati ANSI o ASCII vengono scritti o letti da un file PC. Richieste importate in iSeries Access per Web utilizzeranno l'impostazione Trasferimento dati, combinata con la lingua e la serie di caratteri specificata dal browser per stabilire la codifica del file client. Questa può essere corretta o meno. E' possibile modificare manualmente questa impostazione.

iSeries Access per Web non farà differenza tra file fisici origine e file fisici di dati. Una richiesta importata che seleziona tutte le colonne (SELECT \*) da un file fisico origine produrrà un'emissione che contiene tutte le colonne presenti nel file fisico origine, incluse le colonne sequenza e data. Un'identica richiesta eseguita con Client Access Express produce un'emissione contenente solo la/e colonna/e dati.

Quando si importano richieste di Trasferimento dati in AS/400 di Client Access che copiano dati in un file fisico origine, la richiesta deve utilizzare un file FDF. Questa situazione non può essere rilevata dalla funzione di importazione e non verrà emesso un errore. Tuttavia, se non si stava utilizzando un FDF, la richiesta di copia dati nella tabella risultante non funzionerà correttamente.

iSeries Access per Web non supporta tutti i tipi di file attualmente supportati dal Trasferimento dati di Client Access. In alcuni casi, un tipo di file di Trasferimento dati può essere messo in corrispondenza con un tipo di file analogo di iSeries Access per Web. Se non è stato possibile individuare un formato file corrispondente l'importazione avrà esito negativo.

Alcune opzioni di emissione disponibili nel Trasferimento dati di Client Access non sono disponibili in iSeries Access per Web. Queste opzioni saranno ignorate.

#### **Indietro [all'argomento](#page-49-0) principale Database**

#### **[Considerazioni](#page-50-0)**

# <span id="page-57-0"></span>**Scaricamento**

iSeries Access per Web fornisce supporto per la distribuzione gestita dei file. Di seguito viene riportato un elenco di attività che possono essere eseguite. Alcune di queste attività possono essere eliminate utilizzando la funzione di [personalizzazione.](#page-48-0)

# **Scaricamenti**

E' possibile visualizzare un elenco di file disponibili per lo scaricamento. Dall'elenco, è possibile scaricare file nella stazione di lavoro. Lo scaricamento di file può anche essere gestito dall'utente che ha creato il file, da un utente con autorizzazione \*SECADM o da un utente a cui è stata concessa l'autorizzazione per gestire il file. Capacità di gestione includono la capacità di modificare il nome, modificare la descrizione, aggiornare il file, aggiornare l'accesso al file e cancellare il file dall'elenco di scaricamenti.

# **Creazione di scaricamenti**

I file possono essere copiati nel server iSeries e resi disponibili per la distribuzione ad altri utenti iSeries.

# **Considerazioni**

Nessuna.

# **Limitazioni**

Nessuna.

# **File**

iSeries Access per Web fornisce supporto per l'accesso ai file in un server iSeries. Di seguito viene riportato un elenco di attività che possono essere eseguite. Alcune di queste attività possono essere eliminate utilizzando la funzione di [personalizzazione.](#page-48-0)

# **Esame dei file**

E' possibile visualizzare e scorrere un elenco di indirizzari nell'integrated file system. Dall'elenco, i file possono essere visualizzati, scaricati o inviati per posta. Sono fornite funzioni di gestione per la ridenominazione, la copia e la cancellazione di file e indirizzari. E' fornito un supporto per la compressione e decompressione dei file. E' possibile creare nuovi indirizzari. E' possibile caricare file dal file system locale nell'IFS. Vi è anche supporto per modificare autorizzazioni e cambiare la proprietà dell'oggetto nell'IFS (integrated file system).

# **Condivisioni file**

E' possibile visualizzare e scorrere un elenco di condivisioni file iSeries NetServer. Dall'elenco, i file possono essere visualizzati, scaricati o inviati per posta. Per condivisioni di lettura-scrittura, altre funzioni disponibili includono la ridenominazione, la copia e la cancellazione di file e indirizzari. E' fornito anche un supporto per la compressione e decompressione dei file. E' possibile creare nuovi indirizzari. E' possibile caricare file dal file system locale nella condivisione di lettura-scrittura. Vi è anche supporto per modificare autorizzazioni e cambiare la proprietà dell'oggetto nella condivisione di lettura-scrittura.

# **Considerazioni**

**[Limitazioni](#page-59-0)**

# **Considerazioni sui file**

**Definizione tipo contenuto (tipo MIME)**

iSeries Access per Web utilizza l'estensione file per determinare il tipo di contenuto del file (tipo MIME). Il tipo di contenuto del file viene utilizzato dal browser per stabilire il modo migliore di rendere le informazioni. Ad esempio, file con un'estensione .htm, .html o .txt vengono resi nella finestra browser. Il browser tenterà anche di stabilire quale modulo aggiuntivo del browser utilizzare il tipo di contenuto del file specificato. Un file con estensione .pdf farà sì che il browser tenti di caricare Adobe Acrobat Reader.

iSeries Access per Web fornisce un modo per estendere o sostituire l'estensione file inclusa nella definizione tipo contenuto file. Queste sostituzioni vengono effettuate utilizzando come base l'istanza. Per ogni istanza del server delle applicazioni Web (WebSphere e ASF Tomcat) per cui iSeries Access per Web è configurato, è possibile sostituire la definizione del tipo di contenuto dell'estensione file inclusa.

Per sostituire le definizioni incluse, creare un file denominato extension.properties e collocare il file nell'IFS in una delle seguenti ubicazioni:

- v /QIBM/UserData/Access/Web2/*application\_server*/*instance\_name*/config
- (Per gli ambienti WAS50base): /QIBM/UserData/Access/Web2/*application\_server*/*instance\_name*/ *server\_name*/config

Un esempio è fornito in /QIBM/ProdData/Access/Web2/config/extension.properties che è possibile copiare nel proprio albero UserData.

Sostituire *application\_server* con:

- was40adv per una configurazione WebSphere 4.0 Advanced Edition
- was40sng per una configurazione WebSphere 4.0 Advanced Single Server Edition
- was50base per WebSphere Application Server, Base Edition, Versione 5.0
- was50exp per WebSphere Application Server, Express Edition, Versione 5.0
- asftomcat per una configurazione ASF Tomcat

Sostituire *instance\_name* con il nome dell'istanza del server delle applicazioni Web che è stata configurata utilizzando il comando QIWA2/CFGACCWEB2 per configurare iSeries Access per Web.

Alcuni esempi di voci extension.properties:

- out=text/plain
- lwp=application/vnd.lotus-wordpro

Per un elenco di tipi di contenuto file, consultare ftp://ftp.isi.edu/innotes/iana/assignments/media-types/media-types.

# **Iscrizione file system QDLS (Document Library Services)**

Un utente deve essere iscritto nell'indirizzario di sistema per poter accedere al file system QDLS (Document Library Services) con iSeries Access per Web. I passi necessari per iscrivere un utente sono elencati di seguito. Se l'utente è stato precedentemente iscritto o non deve accedere al file system QDLS, questi passi non sono necessari. Un utente può ancora utilizzare la funzione File di iSeries Access per Web senza dover accedere al file system QDLS.

1. Immettere *GO PCSTSK* nella richiesta comandi iSeries.

**Figura 5-1. Attività Client Access (GO PCSTSK)**

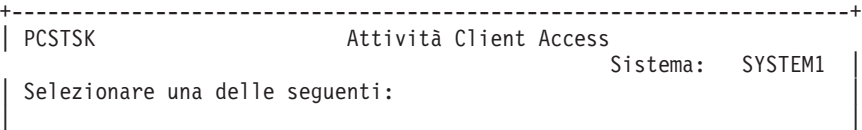

- <span id="page-59-0"></span>Attività utente 1. Copia documento PC nel database | 2. Copia dati del database nel documento PC | | Attività amministratore 20. Gestione amministratori Client Access | **21. Iscrizione utenti Client Access** +----------------------------------------------------------------------+
- 2. Selezionare l'opzione Iscrizione utenti Client Access.

**Figura 5-2. Pannello Iscrizione utenti Client Access**

```
+----------------------------------------------------------------------+
                   Iscrizione utenti Client Access
| |
Immettere le scelte e premere Invio.
| |
  Profilo utente . . . . . . AARON Nome
  Identificativo utente:<br>
ID utente ........ AARON Valore carattere
   ID utente . . . . . . . AARON Valore carattere<br>
Indirizzo . . . . . . . SYSTEM1 Valore carattere
| Indirizzo . . . . . . . . SYSTEM1 Valore carattere |
| Descrizione utente . . . . . AARON B. |
Aggiunta ad indirizzario sistema .. *NO *NO, *YES
+----------------------------------------------------------------------+
```
- 3. Immettere le informazioni appropriate per:
	- Profilo utente (nome)
	- v ID utente (di solito uguale al nome Profilo utente)
	- v Indirizzo utente (di solito uguale al nome di sistema)
	- Descrizione utente
	- v Aggiunta ad indirizzario sistema (utilizzare \*YES se si desidera utilizzare il file system QDLS)
	- Consultare l'aiuto in linea per una descrizione completa dei campi di immissione.
- 4. Ripetere i passi da 1 a 3 per iscrivere altri utenti nel Database voci indirizzario.

# **Limitazioni file**

# **Dimensione file**

Vi è attualmente un limite massimo di 2147483647 byte (approssimativamente 2 GB) per i file creati sul server durante una funzione di Copia file.

# **Dimensione URL**

Alcune implementazioni browser limitano la dimensione totale dell'URL che è possibile utilizzare, questo porterà ad una limitazione indiretta sulla dimensione del nome file completo (combinazione di percorso e nome file) che è possibile utilizzare con le funzioni Sfoglia file e Sfoglia condivisioni. Ad esempio, vi è un limite approssimativo di 2K sull'URL per Microsoft Internet Explorer e un limite approssimativo di 4K in Opera e Netscape.

# **Lavori**

iSeries Access per Web fornisce supporto per l'accesso ai lavori su un server iSeries. Di seguito viene riportato un elenco di attività che possono essere eseguite. Alcune di queste attività possono essere eliminate utilizzando la funzione di [personalizzazione.](#page-48-0)

# **Lavori e lavori server**

E' possibile visualizzare un elenco di lavori utente. La serie di lavori visualizzati nell'elenco può essere personalizzata tramite filtro. E' anche possibile visualizzare un elenco di lavori server. Da entrambi gli elenchi, è possibile richiamare le proprietà del lavoro per ogni lavoro. Lavori attivi possono essere congelati, rilasciati e terminati. E' possibile visualizzare registrazioni lavoro per lavori attivi. E' possibile visualizzare l'emissione di stampa per i lavori completati.

#### <span id="page-60-0"></span>**Considerazioni** Nessuna.

# **Limitazioni**

Nessuna.

# **Posta**

La funzione della posta è disponibile da diverse ubicazioni in iSeries Access per Web, inclusi Database, File e Comandi. E' anche possibile inviare notifiche e-mail agli utenti quando le voci vengono salvate nelle cartelle personali o quando le cartelle hanno raggiunto una soglia di dimensione.

# **Considerazioni**

Per utilizzare la funzione Posta è necessario prima di tutto avere un indirizzo e-mail e un server SMTP configurato per il proprio profilo utente. Si dovrebbe utilizzare [Personalizzazione](#page-48-0) per impostare questi valori. E' necessario l'accesso amministratore per impostare il valore del server SMTP. L'accesso amministratore potrebbe anche essere necessario per impostare l'indirizzo e-mail.

# **Limitazioni**

Nessuna.

# **Messaggi**

iSeries Access per Web fornisce supporto per l'accesso ai messaggi su un server iSeries. Di seguito viene riportato un elenco di attività che possono essere eseguite. Alcune di queste attività possono essere eliminate utilizzando la funzione di [personalizzazione.](#page-48-0)

# **Visualizzazione messaggi**

E' possibile visualizzare l'elenco di messaggi nella coda messaggi per l'utente autenticato iSeries Access per Web. E' anche possibile visualizzare l'elenco di messaggi nella coda messaggi dell'operatore di sistema. Dagli elenchi di messaggi, si possono visualizzare il testo del messaggio e le informazioni sul messaggio. E' anche possibile rispondere ai messaggi e cancellarli.

# **Invio di messaggi e annunci**

Si possono inviare messaggi di testo ad un profilo utente o a una coda messaggi. Il messaggio può essere informativo o un messaggio di domanda. E' possibile inviare messaggi di interruzione alle stazioni di lavoro iSeries. E' anche possibile inviare annunci Sametime ad utenti iSeries Access per Web Sametime.

# **Code messaggi**

E' possibile visualizzare un elenco di code messaggi sul server iSeries. Dall'elenco, si possono selezionare code messaggi ed i messaggi nella coda selezionata possono essere gestiti. E' anche possibile cancellare le code messaggi dal server.

# **Considerazioni**

Per inviare annunci Sametime, devono essere rispettate le seguenti condizioni:

- v E' necessario individuare il server Sametime da utilizzare. Utilizzare le impostazioni di personalizzazione Sametime per configurare queste informazioni.
- v Ogni destinatario dell'annuncio deve avere un nome utente registrato sul server Sametime.
- v La normativa utente Sametime deve essere impostata sul nome utente registrato per ogni destinatario dell'annuncio.
- v Il codice client e server Sametime deve essere versione 3.0 o successiva.
- v L'indirizzo IP del server iSeries deve essere nell'elenco IP garantito del server Sametime. Se il server iSeries ha più indirizzi IP, tutti gli indirizzi IP devono essere aggiunti all'elenco. Per aggiungere un

<span id="page-61-0"></span>indirizzo IP all'elenco IP garantito, modificare il file sametime.ini nell'indirizzario dati del server Sametime e aggiungere la seguente riga alla sezione Config del file:

[Config] VPS TRUSTED IPS="trusted IP addresses separated by commas"

**Nota:** leggere le Appendice B, ["Informazioni](#page-86-0) sull'esonero di responsabilità del codice", a pagina 81 per importanti informazioni legali.

# **Limitazioni**

I messaggi possono essere inviati solo a code messaggi contenute nelle librerie con un massimo di nove caratteri nel nome libreria.

# **Home Page utente**

iSeries Access per Web distribuisce una home page predefinita che viene visualizzata quando si accede all'home page (http://<server\_name>/webaccess/iWAHome). L'home page predefinita è progettata in modo da essere il punto di avvio per evidenziare le funzioni del prodotto. Va anche intesa come esempio di come costruire una home page o pagine personalizzate che accedano alla funzionalità iSeries Access per Web. Per sostituire l'home page predefinita, utilizzare la funzione [personalizzazione](#page-48-0) per impostare la normativa file HTML dell'Home page sul nome del nuovo file HTML dell'home page. Questa sostituzione di home page può essere effettuata per un utente individuale, un gruppo di utenti o tutti gli utenti (\*PUBLIC).

# **Considerazioni**

**Limitazioni** Nessuna.

# **Considerazioni su Home Page dell'utente**

# **Creazione file HTML**

E' possibile utilizzare qualsiasi file HTML valido per il file home page. Il file home page predefinito (/QIBM/ProdData/Access/Web2/html/homepage.html ) può essere utilizzato come punto di partenza, ma questo file non dovrebbe essere modificato direttamente poiché risiede nell'indirizzario del prodotto. Questo indirizzario è destinato solo ai file del prodotto. Se il file home page predefinito viene utilizzato come punto di partenza, dovrebbe essere copiato nell'albero /QIBM/UserData/Access/Web2 o in un'altra ubicazione nell'IFS (integrated file system) di iSeries. E' possibile effettuare quindi modifiche alla copia del file.

\*PUBLIC, QEJBSVR (per WebSphere) o QTMHHTTP (per Tomcat) devono disporre almeno dell'autorizzazione \*RX per il file home page e per qualsiasi file a cui fa riferimento. Questa autorizzazione è necessaria anche per gli indirizzari che contengono i file.

Se vengono fornite immagini come parte dell'home page definita dall'utente vengono utilizzati percorsi assoluti per i file di immagini, il server HTTP deve essere configurato per fornire file di immagini. Se i percorsi dei file di immagini sono in relazione con il percorso che contiene il file HTML homepage, non sono necessarie modifiche al server HTTP per utilizzare i file. I file di immagini non dovrebbero essere collocati nell'indirizzario

/QIBM/ProdData/Access/Web2/html/images. Questo indirizzario è destinato solo ai file di immagini del prodotto.

# **Tag speciali**

<span id="page-62-0"></span>iSeries Access per Web supporta un cero numero di tag speciali nel file HTML home page. Quando queste tag vengono rilevate, vengono sostituite con il contenuto appropriato. Le tag supportate ed il contenuto con cui sono sostituite vengono riportati di seguito.

**%%TITLE%%** Sostituita dal titolo della pagina.

**%%USER%%** Sostituita con il nome utente autenticato.

**%%SYSTEM%%** Sostituita con il nome dell'iSeries a cui si accede.

# **%%VERSION%%**

Sostituita con la versione di iSeries Access per Web che viene installata.

# **%%include list=file%%**

Sostituita con una serie di collegamenti in una tabella, in cui *file* identifica un file che contiene le voci elenco da includere nella tabella. L'elenco di voci da includere può essere adattato ad un utente singolo, ad un gruppo di utenti o a tutti gli utenti (\*PUBLIC). Quando si visualizza l'home page, questa tag è sostituita con la serie di collegamenti appropriata per il profilo utente corrente. E' possibile trovare un file di esempio in

/QIBM/ProdData/Access/Web2/config/info.policies. La home page predefinita fa riferimento a questo file utilizzando una tag %%include list=file%%.

# **%%include section=file%%**

Sostituita con un frammento HTML, in cui *file* identifica un file che contiene informazioni su quale file contiene il frammento HTML da utilizzare. La sezione HTML da includere può essere adattata ad un utente singolo, ad un gruppo di utenti o a tutti gli utenti (\*PUBLIC). Quando si visualizza l'home page, questa tag è sostituita con il frammento HTML appropriato per il profilo utente corrente. E' possibile trovare un file di esempio in /QIBM/ProdData/Access/Web2/config/phone.policies. La home page predefinita fa riferimento a questo file utilizzando una tag %%include section=file%%.

# **File mascherina**

iSeries Access per Web fornisce anche un file mascherina predefinito. Questo file è ubicato in /QIBM/ProdData/Access/Web2/html/webaccess.html. Il file mascherina viene utilizzato per visualizzare il contenuto HTML prima e dopo il contenuto iSeries Access per Web su pagine funzionali. Il file mascherina predefinito può essere sostituito con un file mascherina personalizzato per modificare l'aspetto delle pagine funzionali. Per sostituire il file mascherina, utilizzare la funzione di personalizzazione per impostare la normativa File HTML mascherina sul nome del nuovo file mascherina. E' possibile configurare un file mascherina per un utente singolo, un gruppo di utenti o tutti gli utenti (\*PUBLIC).

Le considerazioni sui file per i file home page personalizzati si applicano anche ai file mascherina personalizzati. Le tag di titolo, utente, sistema e versione sono supportate per i file mascherina. I file mascherina supportano anche un'ulteriore tag speciale: %%CONTENT%%. Questa tag viene sostituita con il contenuto funzionale della pagina

# **Cartella utente**

Ogni utente di iSeries Access per Web ha una cartella personale. La cartella contiene voci collocate al suo interno dal proprietario della cartella o da altri utenti. Molteplici funzioni contenute in iSeries Access per Web forniscono l'opzione di memorizzare i risultati di un'operazione in una cartella personale. Ad esempio, i risultati di un'istruzione SQL o di un comando CL possono essere memorizzati in una cartella personale.

<span id="page-63-0"></span>Di seguito viene riportato un elenco di attività che possono essere eseguite. Alcune di queste attività possono essere eliminate utilizzando la funzione di [personalizzazione.](#page-48-0)

#### **Cartella utente**

E' possibile visualizzare l'elenco di voci nella cartella personale dell'utente corrente. Dall'elenco, è possibile aprire voci di cartella, inviarle per posta, copiarle in un'altra cartella o nell'IFS (integrated file system). Sono fornite funzioni di gestione per ridenominare, cancellare e contrassegnare voci come aperte o non aperte.

#### **Considerazioni**

La personalizzazione può essere utilizzata per limitare la dimensione della cartella di un utente o per limitare il numero di voci nella cartella di un utente. La personalizzazione può essere anche utilizzata per configurare la notifica via posta o Sametime quando si inserisce una voce nella cartella di un utente o quando la cartella ha raggiunto una dimensione o una soglia di conteggio voci.

#### **Limitazioni**

Nessuna.

# **Altro**

iSeries Access per Web fornisce una serie di programmi di utilità che possono essere utili quando si gestiscono le altre funzioni di iSeries Access per Web. Di seguito viene riportato un elenco di attività che possono essere eseguite. Alcune di queste attività possono essere eliminate utilizzando la funzione di [personalizzazione.](#page-48-0)

#### **Informazioni su**

Vengono visualizzate informazioni su iSeries Access per Web e sull'ambiente nel quale è in esecuzione.

# **Segnalibri**

Un file segnalibro può essere creato con voci per ogni collegamento nei separatori di navigazione iSeries Access per Web.

# **Modifica parola d'ordine**

La parola d'ordine per il profilo utente collegato può essere modificata utilizzando iSeries Access per Web.

#### **Stato lotto di collegamenti**

iSeries Access per Web conserva un lotto di collegamenti server iSeries. E' possibile visualizzare un riepilogo dell'utilizzo e della disponibilità dei collegamenti. Dettagli sull'uso del collegamento sono anche disponibili per ogni coppia utente e server iSeries nel lotto. Da questo elenco dettagliato, tutti i collegamenti per una coppia utente/server possono essere eliminati dal lotto. La personalizzazione può essere utilizzata per configurare le impostazioni per il lotto di collegamenti.

#### **Traccia**

Le capacità di traccia possono essere utilizzate come aiuto per l'individuazione di problemi. L'Assistenza IBM può fornire informazioni su queste capacità se si rileva un problema.

# **Considerazioni**

Nessuna.

**Limitazioni**

Nessuna.

# <span id="page-64-0"></span>**Stampa**

iSeries Access per Web fornisce supporto per l'accesso ai file di spool, stampanti, condivisioni stampante e code di emissione su un server iSeries. Fornisce anche supporto per la trasformazione automatica dell'emissione di stampa SCS e AFP in documenti PDF. Di seguito viene riportato un elenco di attività che possono essere eseguite. Alcune di queste attività possono essere eliminate utilizzando la funzione di [personalizzazione.](#page-48-0)

# **Emissione di stampa**

E' possibile visualizzare l'elenco dei file di spool posseduti dall'utente corrente. Dall'elenco, è possibile visualizzare l'emissione SCS e AFP nei formati PNG, TIFF, PCL e AFP. L'emissione ASCII può essere scaricata dal browser. E' possibile creare documenti PDF con il contenuto dei file di spool. Questi documenti possono essere visualizzati nel browser, collocati in una cartella [personale](#page-62-0) o inviati a qualche utente come allegato e-mail. Vengono fornite anche opzioni per effettuare le seguenti operazioni sull'emissione di stampa: congelare, cancellare, stampare successivo, passare ad un'altra stampante, passare ad un'altra coda di emissione, inviare ad un altro server, modificare gli attributi e copiare in un file di database.

# **Stampanti e condivisioni**

E' possibile visualizzare un elenco di stampanti sul server iSeries. La serie di stampanti riportata nell'elenco può essere limitata utilizzando un filtro nome stampante. E' anche possibile visualizzare l'elenco di condivisioni stampante NetServer iSeries. Da questi elenchi, è possibile accedere all'emissione di stampa per una stampante. Si possono visualizzare le informazioni sullo stato della stampante. E' possibile visualizzare e rispondere a messaggi in attesa su lavori di stampa. Lavori del programma di scrittura possono inoltre essere congelati, rilasciati, avviati e arrestati.

# **Stampanti PDF**

E' possibile creare stampanti PDF per trasformare automaticamente emissioni di stampa SCS e AFP in documenti PDF. E' possibile visualizzare l'elenco di stampanti PDF configurate. Dall'elenco, è possibile avviare e arrestare stampanti. La configurazione di una stampante può essere modificata o sostituita con il contenuto di un oggetto configurazione PSF. Il proprietario di una stampante PDF consente ad ulteriori utenti di accedere alla stampante o modificare il proprietario della stampante. Le stampanti PDF possono anche essere cancellate dal proprietario.

**Nota:** per utilizzare Stampanti PDF, IBM Infoprint Server (5722IP1) deve essere installato sul server iSeries.

# **Emissione di stampa PDF**

E' possibile visualizzare l'elenco di documenti trasformati da stampanti PDF, per cui l'utente corrente dispone dell'autorizzazione. Dall'elenco, si possono visualizzare le informazioni sul lavoro associate ad ogni file di spool. I documenti possono anche essere visualizzati, cancellati, copiati in una cartella [personale,](#page-62-0) copiati in un IFS iSeries o inviati a qualche utente come allegato e-mail.

# **Stampanti e condivisioni Internet**

E' possibile visualizzare l'elenco di stampanti Internet sul server iSeries. E' possibile anche visualizzare l'elenco di condivisioni stampante Internet (stampanti Internet configurate utilizzando l'interfaccia IBM IPP Server Administratore). Da questi elenchi, è possibile visualizzare lo stato della stampante, le informazioni sulla configurazione della stampante e l'URL utilizzato per stampare in ogni stampante. E' possibile accedere all'emissione di stampa per ogni stampante. Le stampanti possono anche essere avviate e arrestate. Per ulteriori informazioni sull'IBM Internet Printing

Protocol, consultare Printer Device Programming

# **Code di emissione**

E' possibile visualizzare l'elenco di code di emissione sul server iSeries. La serie di code riportata nell'elenco può essere limitata utilizzando filtri libreria e nome coda. Dall'elenco, è possibile

visualizzare il numero di file su ogni coda ed il programma di scrittura associato ad ogni coda. E' possibile visualizzare le informazioni sullo stato della coda. E' possibile accedere all'emissione di stampa su una coda. Le code possono anche essere congelate e rilasciate.

#### **Considerazioni**

#### **Limitazioni**

# **Considerazioni sulla stampa**

#### **Stampanti PDF**

IBM Infoprint Server è necessario se si desidera utilizzare la nuova funzione PDF.

#### **Trasformazioni PDF di emissioni di stampa**

iSeries Access per Web ha due possibilità di trasformazione PDF, IBM Infoprint Server (5722-IP1) o una trasformazione TIFF. IBM Infoprint Server è un prodotto che si può acquistare separatamente che fornisce agli utenti iSeries Access per Web la capacità di creare file PDF di testo completo che riportano fedelmente il documento, mentre conservano la capacità scorrere il documento. Se è stato installato IBM Infoprint Server, iSeries Access per Web lo individua automaticamente e lo utilizza. Se non è stato installato IBM Infoprint Server, le singole pagine del file di spool saranno convertite in immagini. Queste immagini diventano le pagine del documento PDF. Non è possibile modificare o ricercare il contenuto in alcuna di queste pagine.

#### **Note:**

- 1. IBM Infoprint Server può apportare modifiche all'ordine dei file di spool nell'elenco dell'utente corrente. Può anche apportare modifiche alla data e all'ora di creazione e alla data e all'ora di inizio e completamento.
- 2. Il file di spool deve essere nello stato HELD, READY o SAVED o essere stampato da IBM Infoprint Server.

#### **La visualizzazione con Netscape potrebbe causare un errore tipo di file sconosciuto** Per evitare questo problema, considerare quanto segue:

- v Quando si visualizza in anteprima nel formato AFP, selezionare *Pick App* e quindi selezionare l'eseguibile appropriato, ad esempio, scegliere *C:\Program Files\IBM\Client Access\AFPVIEWR\ftdwinvw.exe*.
- v Scaricare il modulo aggiuntivo AFP Viewer utilizzando la funzione Scaricamento di iSeries Access per Web o installare il modulo aggiuntivo da [http://www.printers.ibm.com/R5PSC.NSF/web/afpwb.](http://www.printers.ibm.com/R5PSC.NSF/web/afpwb) Questo modulo aggiuntivo supporta la stampa sia di file SCS che AFP.

E' necessario che sia installato un programma di visualizzazione per visualizzare l'emissione di stampa come PCL o TIFF.

# **Limitazioni alla stampa**

**Visualizzazione di qualsiasi file di spool utilizzando l'opzione anteprima PNG e TIFF** Per la V5R2M0 di OS400, sono necessarie le seguenti PTF:

- SI09732
- SI09804

# **Visualizzazione datiAFP**

I dati AFP potrebbero non essere visualizzati correttamente quando si visualizzano come PNG, TIFF o PCL. Se i dati sono stati creati utilizzando una delle unità di controllo stampante IBM AFP e

l'opzione ″Stampare testo come grafica″ nelle impostazioni predefinite del documento relative all'unità di controllo è impostata su ″Off″, l'impostazione ″Font″ dell'unità deve essere impostata su una code page EBCDIC.

# **Visualizzazione di file di spool che utilizzano l'AFP Viewer**

Le risorse esterne nei file di spool AFP non verranno visualizzate.

# **Parte 4. Gestione e personalizzazione di iSeries Access per Web**

Per informazioni sulla personalizzazione di iSeries Access per Web, consultare ["Personalizzazione"](#page-48-0) a [pagina](#page-48-0) 43.

Per informazioni sulla gestione iSeries Access per Web, consultare i seguenti argomenti:

**[Salvataggio](#page-70-0) e ripristino di iSeries Access per Web** Questo argomento illustra i passi necessari per salvare e ripristinare iSeries Access per Web.

**[Considerazioni](#page-72-0) NLS**

Acquisire informazioni su come modificare la lingua in cui iSeries Access per Web visualizza le informazioni.

# <span id="page-70-0"></span>**Capitolo 10. Salvataggio e ripristino di iSeries Access per Web**

iSeries Access per Web può essere propagato ad altri server iSeries ma vi sono considerazioni che devono essere esaminate prima di salvare e ripristinare iSeries Access per Web.

iSeries Access per Web può essere salvato e ripristinato su altri server iSeries utilizzando i comandi SAVLICPGM e RSTLICPGM. L'utilizzo di questi comandi ha lo stesso effetto dell'installazione di iSeries Access per Web utilizzando il supporto magnetico per l'installazione (CD) ma il vantaggio sta nel fatto che qualsiasi PTF applicata viene salvata dal server di origine e ripristinata in quello di destinazione.

Dopo l'esecuzione del comando RSTLICPGM, iSeries Access per Web deve innanzitutto essere configurato e avviato prima di poter essere utilizzato. Per ulteriori informazioni, consultare il [Capitolo](#page-20-0) 4, "Elenco di controllo Prerequisiti, installazione e [configurazione",](#page-20-0) a pagina 15.

SAVLICPGM e RSTLICPGM non salveranno alcun dato creato dall'utente. Se è necessario propagare dati utente ad altri server, l'indirizzario /QIBM/UserData/Access/Web2 del file system deve essere salvato e ripristinato dopo che iSeries Access per Web è stato ripristinato su un server di destinazione.
# **Capitolo 11. Considerazioni NLS**

iSeries Access per Web visualizza informazioni da diverse fonti. Queste fonti includono:

- $\cdot$  OS/400
- v Unità di controllo JDBC
- WebSphere Application Server
- iSeries Access per Web

Alcune di queste fonti sono in grado di fornire informazioni in più di una lingua o formattano informazioni in maniera specifica per la lingua. Tali informazioni specifiche per la lingua includono moduli, messaggi di errore, aiuto, date e ore formattate ed elenchi ordinati. Quando è disponibile la scelta di una lingua, viene compiuto ogni tentativo di selezionare una lingua appropriata per l'utente. La lingua selezionata viene utilizzata per influenzare la lingua e il formato delle informazioni da queste altre fonti. Tuttavia, non vi è alcuna garanzia che le informazioni da una fonte specifica appariranno nella lingua selezionata o che tutte le informazioni saranno nella stessa lingua.

I messaggi e l'aiuto che provengono da OS/400 potrebbero non essere nella lingua selezionata, a seconda delle versioni di lingua installate su iSeries. Se la lingua selezionata non è installata su iSeries, i messaggi OS/400 visualizzati da iSeries Access per Web saranno nella lingua principale di OS/400.

#### **Selezione della lingua e della serie di caratteri**

Le informazioni contenute in questa sezione non si applicano all'ambiente WebSphere Portal Server. Nell'ambiente del portale, la lingua e la serie di caratteri sono determinate da WebSphere Portal Server.

iSeries Access per Web utilizza il seguente metodo per selezionare una lingua e una serie di caratteri appropriate.

Primo, viene creato un elenco di potenziali scelte di lingua dalle seguenti fonti:

- v Il parametro ″locale=″ di iSeries Access per Web.
- La preferenza "Lingua preferita" di iSeries Access per Web.
- v La configurazione della lingua del browser (intestazione Accettazione lingua HTTP).
- L'ID lingua profilo utente iSeries.
- La locale predefinita Java Virtual Machine.
- La locale predefinita Java Virtual Machine.

Secondo, viene creato un elenco delle serie di caratteri consentite dalle seguenti fonti:

- v Il parametro ″charset=″ di iSeries Access per Web.
- La preferenza "Serie di caratteri preferita" di iSeries Access per Web.
- v Le informazioni sulla serie di caratteri del browser (Intestazione accettazione serie di caratteri HTTP).

**Nota:** se le informazioni sulla serie di caratteri del browser (Intestazione accettazione serie di caratteri HTTP) indicano che è supportato UTF-8, l'elenco delle serie di caratteri consentite includerà UTF-8 prima di altre serie di caratteri supportate dal browser.

Terzo, ogni lingua nell'elenco di lingue potenziali viene esaminata per stabilire se è disponibile e se può essere rappresentata utilizzando una serie di caratteri dall'elenco delle serie di caratteri consentite.

Viene selezionata la prima lingua disponibile e che può essere rappresentata utilizzando una delle serie di caratteri consentite.

Viene selezionata la prima serie di caratteri dall'elenco delle serie di caratteri consentite che può rappresentare la lingua.

#### **Informazioni in più lingue (Multilingua)**

Poiché le informazioni visualizzate da iSeries Access per Web provengono da diverse fonti, vi è la possibilità che le informazioni siano espresse in più di una lingua. Quando si visualizzano più lingue in un browser contemporaneamente, potrebbe essere necessaria una serie di caratteri multilingua, come ad esempio UTF-8, per visualizzare tutti i caratteri correttamente. Se questo è il caso, la normativa ″Serie di caratteri preferita″ dovrebbe essere modificata in ″Multilingua [UTF-8]″.

#### **CCSID e messaggi OS/400**

Per accertarsi che le informazioni vengano visualizzate in modo corretto, assicurarsi che l'impostazione CCSID (Coded Character Set ID) per il profilo utente sia appropriata per i messaggi provenienti da OS/400.

# **Parte 5. Interfacce URL**

La funzionalità fornita da iSeries Access per Web è disponibile tramite un certo numero di interfacce URL.

Queste interfacce URL possono essere incluse come collegamenti su pagine Web in modo da fornire accesso diretto alle funzioni iSeries Access per Web. Questi URL possono anche essere contrassegnati con un segnalibro per un accesso facilitato alle attività di frequente utilizzo.

La documentazione completa per queste interfacce può essere reperita nel sito Web del prodotto [iSeries](http://www.ibm.com/servers/eserver/iseries/access/web/)

[Access](http://www.ibm.com/servers/eserver/iseries/access/web/) per Web  $\ddot{\mathbf{w}}$  (http://www.ibm.com/servers/eserver/iseries/access/web/).

iSeries Access per Web supporta anche l'utilizzo di interfacce URL nell'ambiente WebSphere Portal. Per

ulteriori informazioni, consultare [WebSphere](http://www.ibm.com/software/genservers/portaliseries/) Portal Enable for iSeries (http://www.ibm.com/software/genservers/portaliseries/).

## **Capitolo 12. Cancellazione di iSeries Access per Web**

Per cancellare iSeries Access per Web:

- 1. Collegarsi al server.
- 2. Immettere QIWA2/RMVACCWEB2 per tutti i server delle applicazioni Web e le relative istanze, che sono stati configurati per l'esecuzione di iSeries Access per Web. Se non si sa quale configurazione è stata eseguita, consultare il file /QIBM/UserData/Access/Web2/instances.properties per un elenco di server delle applicazioni Web ed istanze in cui iSeries Access per Web è stato configurato per l'esecuzione.
- 3. Seguire le istruzioni visualizzate dal comando RMVACCWEB2.
- 4. Immettere GO LICPGM, opzione 12.
- 5. Fare scorrere le pagine dell'elenco dei programmi su licenza installati ed individuare 5722-XH2. Immettere 4 per cancellare 5722-XH2.
- 6. Premere Invio per cancellare il prodotto programma su licenza.
- **Nota:** l'indirizzario nel quale i dati creati dall'utente erano stati memorizzati durante l'utilizzo di iSeries Access per Web, /QIBM/UserData/Access/Web2, non verrà cancellato dal server.

### **Capitolo 13. Informazioni correlate per iSeries Access per Web**

Elencati di seguito vi sono i siti Web relativi all'argomento iSeries Access per Web.

#### **Siti Web**

- Home page IBM iSeries [Access](http://www.ibm.com/servers/eserver/iseries/access/web/) per Web $\overrightarrow{V}$ (http://www.ibm.com/eserver/iseries/access/web/) Visitare questo sito per acquisire ulteriori informazioni su iSeries Access per Web.
- File [readme](http://www.ibm.com/eserver/iseries/access/web/readme.htm) iSeries Access per Web (http://www.ibm.com/eserver/iseries/access/web/readme.htm) Fare riferimento a questo sito per importanti informazioni o modifiche tecniche relative al prodotto.
- HATS (Host Access [Transformation](http://www.ibm.com/servers/eserver/iseries/access/hatsle/) Server) Limited Edition (http://www.ibm.com/servers/eserver/iseries/access/hatsle/) Visitare questo sito per ulteriori informazioni su HATS LE.
- Home page IBM iSeries [Access]( http://www.ibm.com/eserver/iseries/access/) (http://www.ibm.com/eserver/iseries/access) Questo sito Web include informazioni in linea sul prodotto relative ad iSeries Access.
- [Home](http://www.ibm.com) page IBM $\rightarrow$ (http://www.ibm.com) Visitare questo sito per informazioni su prodotti, servizi, supporto e scaricamento IBM.
- Home page IBM [iSeries](http://www.ibm.com/eserver/iseries) (http://www.ibm.com/eserver/iseries) Acquisire informazioni sulla famiglia di server iSeries.
- Home page iSeries [Navigator](http://www.ibm.com/eserver/iseries/oper_nav)  $\blacktriangleright$ (http://www.ibm.com/eserver/iseries/oper\_nav) iSeries Navigator è una potente interfaccia grafica per client Windows. Visitare questo sito Web per vedere quali funzioni iSeries Navigator sono disponibili per ogni release
- Home page [software](http://www.ibm.com/software) IBM  $\blacktriangleright$ (http://www.ibm.com/software) Utilizzare questo sito come risorsa per il software IBM, di prova e beta, novità software, informazioni sull'acquisto di software e supporto software.
- [Supporto](http://www.ibm.com/eserver/iseries/support/) IBM @server iSeries (http://www.ibm.com/eserver/iseries/support/) Supporto tecnico e risorse per i server iSeries e AS/400.
- Home page IBM [Redbooks](http://www.redbooks.ibm.com)  $\rightarrow$ (http://www.redbooks.ibm.com) Consultare questo sito per ulteriori capacità, conoscenze tecniche e materiali.
- APAR di [informazioni](http://www.ibm.com/eserver/iseries/access/web/infoapars.htm) $\blacktriangleright$ (http://www.ibm.com/eserver/iseries/access/web/infoapars.htm) Un APAR (authorized program analysis report) di informazioni è un documento elettronico utilizzato per comunicare informazioni non trovate nelle pubblicazioni, nelle informazioni in linea, nelle informazioni sulle correzioni critiche o in altre fonti.

• [WebSphere](http://www.ibm.com/software/genservers/portaliseries/) Portal Enable for iSeries (http://www.ibm.com/software/genservers/portaliseries/) Richiamare una panoramica di WebSphere Portal Enable for iSeries. **Parte 6. Appendici**

## **Appendice A. Informazioni particolari**

Queste informazioni sono state progettate per prodotti e servizi offerti negli Stati Uniti.

L'IBM potrebbe non fornire ad altri paesi prodotti, servizi o funzioni discussi in questo documento. Contattare il rappresentante IBM locale per informazioni sui prodotti e servizi correntemente disponibili nella propria area. Qualsiasi riferimento ad un prodotto, programma o servizio IBM non implica che sia possibile utilizzare soltanto tali prodotti, programmi o servizi IBM. In sostituzione a quanto fornito dall'IBM, è possibile utilizzare qualsiasi prodotto, programma o servizio funzionalmente equivalente che non violi alcun diritto di proprietà intellettuale dell'IBM. Tuttavia la valutazione e la verifica dell'uso di prodotti o servizi non IBM ricadono esclusivamente sotto la responsabilità dell'utente.

L'IBM può avere brevetti o domande di brevetto in corso relativi a quanto trattato nel presente documento. La fornitura di questa pubblicazione non implica la concessione di alcuna licenza su tali brevetti. Chi desiderasse ricevere informazioni relative a licenza può rivolgersi per iscritto a:

IBM Director of Commercial Relations IBM Europe Schoenaicher Str. 220 D-7030 Boeblingen Deutschland

**Le disposizioni contenute nel seguente paragrafo non si applicano al Regno Unito o ad altri paesi nei quali tali disposizioni non siano congruenti con le leggi locali:** L'IBM FORNISCE QUESTA PUBBLICAZIONE "COSI' COM'E'" SENZA ALCUNA GARANZIA, ESPLICITA O IMPLICITA, IVI INCLUSE EVENTUALI GARANZIE DI COMMERCIABILITA' ED IDONEITA' AD UNO SCOPO PARTICOLARE. Alcuni stati non consentono la recessione da garanzie implicite o esplicite in alcune transazioni, quindi questa specifica potrebbe non essere applicabile in determinati casi.

Queste informazioni potrebbero contenere imprecisioni tecniche o errori tipografici.Si effettuano periodicamente modifiche alle informazioni qui accluse; queste modifiche saranno inserite in nuove edizioni della pubblicazione. L'IBM può apportare perfezionamenti e/o modifiche nel(i) prodotto(i) e/o nel(i) programma(i) descritto(i) in questa pubblicazione in qualsiasi momento senza preavviso.

Qualsiasi riferimento a siti web non IBM, contenuto in queste informazioni, viene fornito solo per comodità e non implica in alcun modo l'approvazione di tali siti. Le informazioni reperibili nei siti Web non sono parte integrante delle informazioni relative a questo prodotto IBM, pertanto il loro utilizzo ricade sotto la responsabilità dell'utente.

L'IBM può utilizzare o distribuire le informazioni fornite in qualsiasi modo ritenga appropriato senza obblighi verso l'utente.

Sarebbe opportuno che coloro che hanno licenza per questo programma e desiderano avere informazioni su di esso allo scopo di consentire: (i) lo scambio di informazioni tra programmi creati in maniera indipendente e non (compreso questo), (ii) l'uso reciproco di tali informazioni, contattassero:

IBM Corporation Software Interoperability Coordinator, Department 49XA 3605 Highway 52 N Rochester, MN 55901 U.S.A.

Tali informazioni possono essere disponibili, soggette a termini e condizioni appropriate, compreso in alcuni casi il pagamento di una tariffa.

Il programma su licenza descritto in questa pubblicazione e tutto il relativo materiale disponibile viene fornito dall'IBM nei termini dell'BM Customer Agreement, IBM International Program License Agreement o qualsiasi altro accordo equivalente tra le parti.

Qualsiasi dato sulle prestazioni contenuto in questa pubblicazione è stato stabilito in un ambiente controllato. Quindi i risultati ottenuti in altri ambienti operativi potrebbero variare in modo significativo. E' possibile che alcune misurazioni siano state effettuate su sistemi a livello di sviluppo e non esiste alcuna garanzia che tali misurazioni siano le stesse su sistemi generalmente disponibili. Inoltre, è possibile che alcune misurazioni siano state calcolate tramite estrapolazione. I risultati effettivi possono variare. Sarebbe opportuno che gli utenti di questa pubblicazione verificassero i dati applicabili per il relativo ambiente specifico.

Le informazioni riguardanti prodotti non IBM sono ottenute dai fornitori di tali prodotti, dai loro annunci pubblicati o da altre fonti pubblicamente reperibili. L'IBM non ha testato tali prodotti e non può confermare l'inadeguatezza delle prestazioni, della compatibilità o di altre richieste relative a prodotti non IBM. Domande inerenti alle prestazioni di prodotti non IBM dovrebbero essere indirizzate ai fornitori di tali prodotti.

#### LICENZA DI COPYRIGHT:

Queste informazioni contengono programmi di applicazione di esempio nella lingua di origine, che illustrano le tecniche di programmazione su varie piattaforme operative. E' possibile copiare, modificare e distribuire questi programmi di esempio in qualsiasi formato senza pagare all'IBM, allo scopo di sviluppare, utilizzare, commercializzare o distribuire i programmi dell'applicazione conformi all'interfaccia di programmazione dell'applicazione per la piattaforma operativa per cui i programmi di esempio vengono scritti. Questi esempi non sono stati interamente testati in tutte le condizioni. IBM, perciò, non fornisce nessun tipo di garanzia o affidabilità implicita, rispetto alla funzionalità o alle funzioni di questi programmi. E' possibile copiare, modificare e distribuire questi programmi di esempio in qualsiasi formato senza pagare all'IBM allo scopo di sviluppare, utilizzare, commercializzare o distribuire i programmi dell'applicazione conformi alle interfacce di programmazione dell'applicazione IBM.

### **Marchi**

I seguenti termini sono marchi dell'IBM Corporation negli Stati Uniti e/o negli altri paesi:

AFP AS/400 e (logo) IBM Infoprint Server iSeries Operating System/400 OS/400 Redbooks WebSphere 400

Lotus, 1-2-3 e Sametime sono marchi di International Business Machines Corporation e Lotus Development Corporation negli Stati Uniti e/o negli altri paesi.

Microsoft, Windows, Windows NT e il logo Windows sono marchi registrati della Microsoft Corporation negli Stati Uniti e/o negli altri paesi.

Java e tutti i marchi e i logo basati su Java sono marchi o marchi registrati della Sun Microsystems, Inc. negli Stati Uniti e/o negli altri paesi.

UNIX è un marchio registrato negli Stati Uniti e in altri paesi con licenza esclusiva di Open Group.

Altri nomi di aziende, prodotti o servizi riportati in questa pubblicazione sono marchi di altre società.

### **Disposizioni per il download e la stampa delle pubblicazioni**

Le autorizzazioni per l'utilizzo delle pubblicazioni da scaricare vengono concesse in base alle seguenti disposizioni ed alla loro accettazione.

**Uso personale:** E' possibile riprodurre queste Pubblicazioni per uso personale, non commerciale a condizione che vengano conservate tutte le indicazioni relative alla proprietà. Non è possibile distribuire, visualizzare o produrre lavori derivati di tali Pubblicazioni o di qualsiasi loro parte senza chiaro consenso da parte di IBM.

**Uso commerciale:** E' possibile riprodurre, distribuire e visualizzare queste Pubblicazioni unicamente all'interno del proprio gruppo aziendale a condizione che vengano conservate tutte le indicazioni relative alla proprietà. Non è possibile effettuare lavori derivati di queste Pubblicazioni o riprodurre, distribuire o visualizzare queste Pubblicazioni o qualsiasi loro parte al di fuori del proprio gruppo aziendale senza chiaro consenso da parte di IBM.

Fatto salvo quanto espressamente concesso in questa autorizzazione, non sono concesse altre autorizzazioni, licenze o diritti, espressi o impliciti, relativi alle Pubblicazioni o a qualsiasi informazione, dato, software o altra proprietà intellettuale qui contenuta.

IBM si riserva il diritto di ritirare le autorizzazioni qui concesse qualora, a propria discrezione, l'utilizzo di queste Pubblicazioni sia a danno dei propri interessi o, come determinato da IBM, qualora non siano rispettate in modo appropriato le suddetta istruzioni.

Non è possibile scaricare, esportare o ri-esportare queste informazioni se non pienamente conformi con tutte le leggi e le norme applicabili, incluse le leggi e le norme di esportazione degli Stati Uniti. IBM NON RILASCIA ALCUNA GARANZIA RELATIVAMENTE AL CONTENUTO DI QUESTE PUBBLICAZIONI. L'IBM FORNISCE QUESTA PUBBLICAZIONE ″COSI' COM'E'″ SENZA ALCUNA GARANZIA, ESPLICITA O IMPLICITA, IVI INCLUSE EVENTUALI GARANZIE DI COMMERCIABILITA' ED IDONEITA' AD UNO SCOPO PARTICOLARE

Tutto il materiale è tutelato dal copyright da IBM Corporation.

Con il download o la stampa di una pubblicazione da questo sito, si accettano queste disposizioni.

## **Appendice B. Informazioni sull'esonero di responsabilità del codice**

Questo documento contiene esempi di programmazione.

L'IBM fornisce una licenza non esclusiva per utilizzare tutti gli esempi del codice di programmazione da cui creare funzioni simili personalizzate, in base a richieste specifiche.

Questo codice di esempio è fornito dall'IBM con la sola funzione illustrativa. Questi esempi non sono stati interamente testati in tutte le condizioni. IBM, perciò, non fornisce nessun tipo di garanzia o affidabilità implicita, rispetto alla funzionalità o alle funzioni di questi programmi.

Tutti i programmi qui contenuti vengono forniti all'utente ″COSI' COME SONO″ senza garanzie di alcun tipo. Le garanzie implicite di non contraffazione, commerciabilità e adeguatezza a scopi specifici sono espressamente vietate.

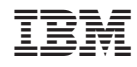

Stampato in Italia